# **Installing S25N and S25V Systems**

**December 15, 2008** 100-00061-02

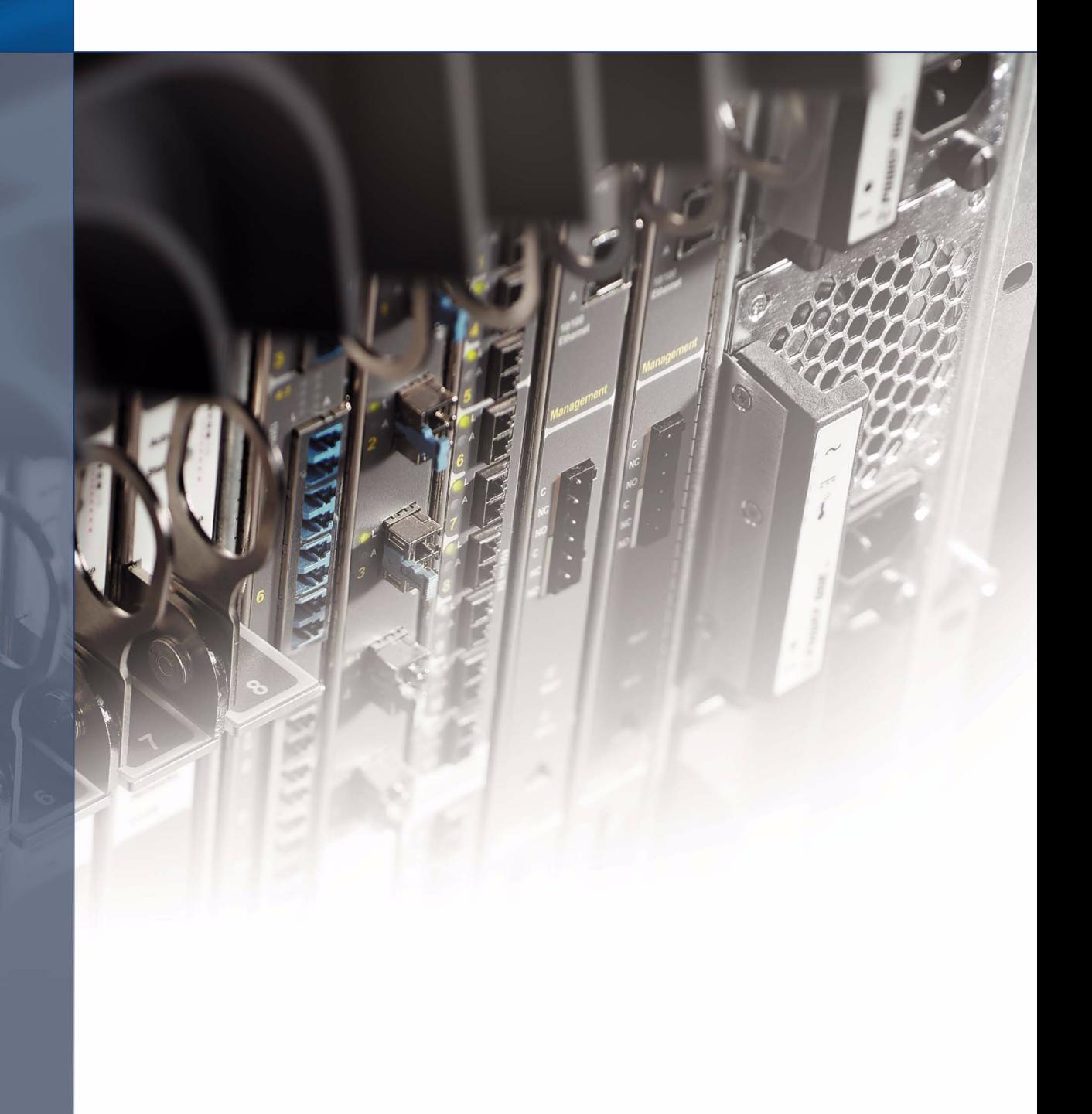

#### **Copyright 2008 Force10 Networks®**

All rights reserved. Printed in the USA. December 2008.

Force10 Networks® reserves the right to change, modify, revise this publication without notice.

#### **Trademarks**

Force10 Networks® and E-Series® are registered trademarks of Force10 Networks, Inc. Force10, the Force10 logo, E1200, E600, E600i, E300, EtherScale, TeraScale, and FTOS are trademarks of Force10 Networks, Inc. All other brand and product names are registered trademarks or trademarks of their respective holders.

#### **Statement of Conditions**

In the interest of improving internal design, operational function, and/or reliability, Force10 Networks reserves the right to make changes to products described in this document without notice. Force10 Networks does not assume any liability that may occur due to the use or application of the product(s) described herein.

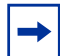

**Note:** The country-specific warnings and statements of compliance have been moved to ["Agency](#page-41-0)  [Compliance" on page 42,](#page-41-0) in [Chapter 6, "System Specifications," on page 41.](#page-40-0)

# Feedback on Documentation?<br>Send email to techpubs@force10networks.com

# <span id="page-2-0"></span>**Contents**

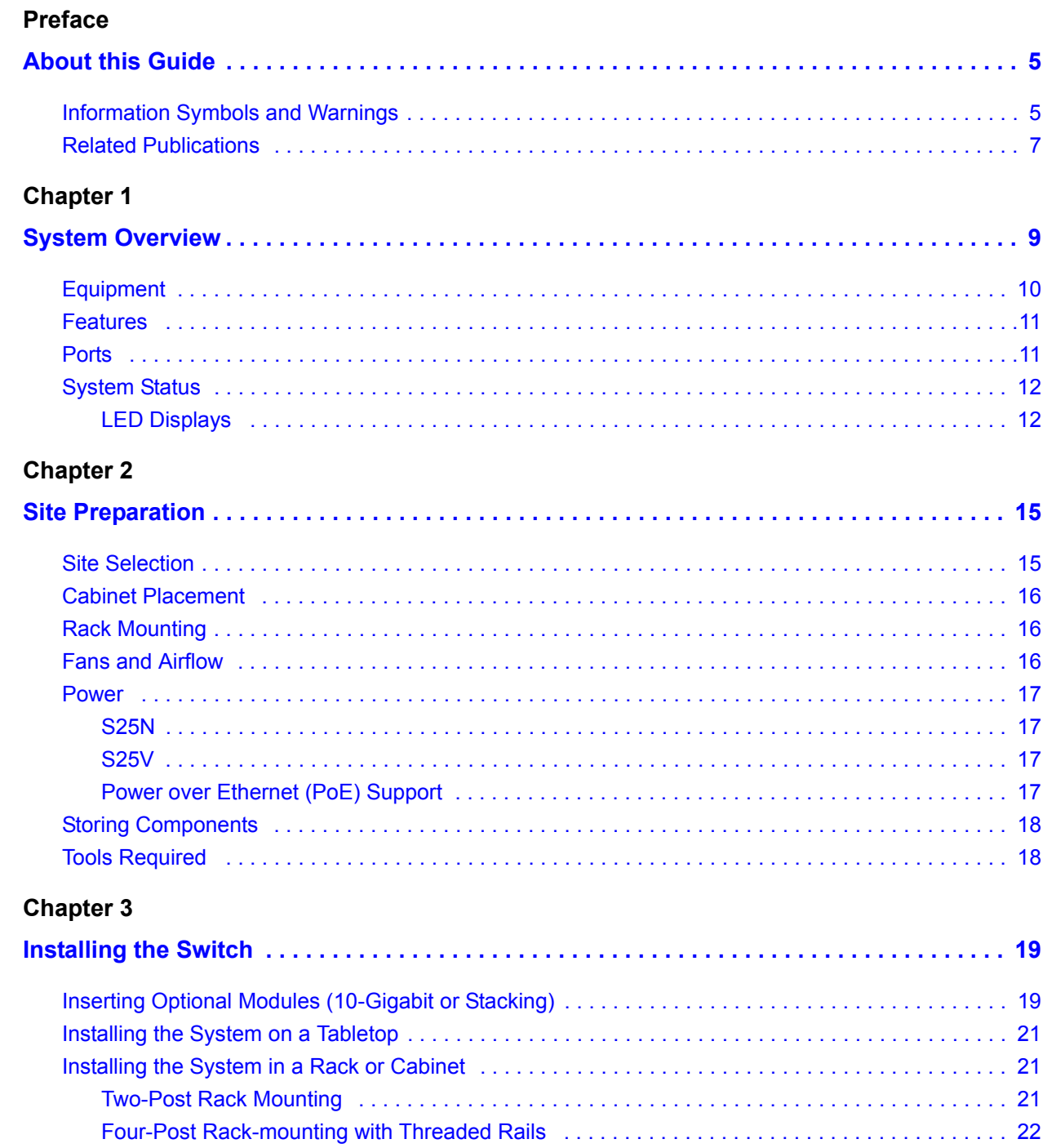

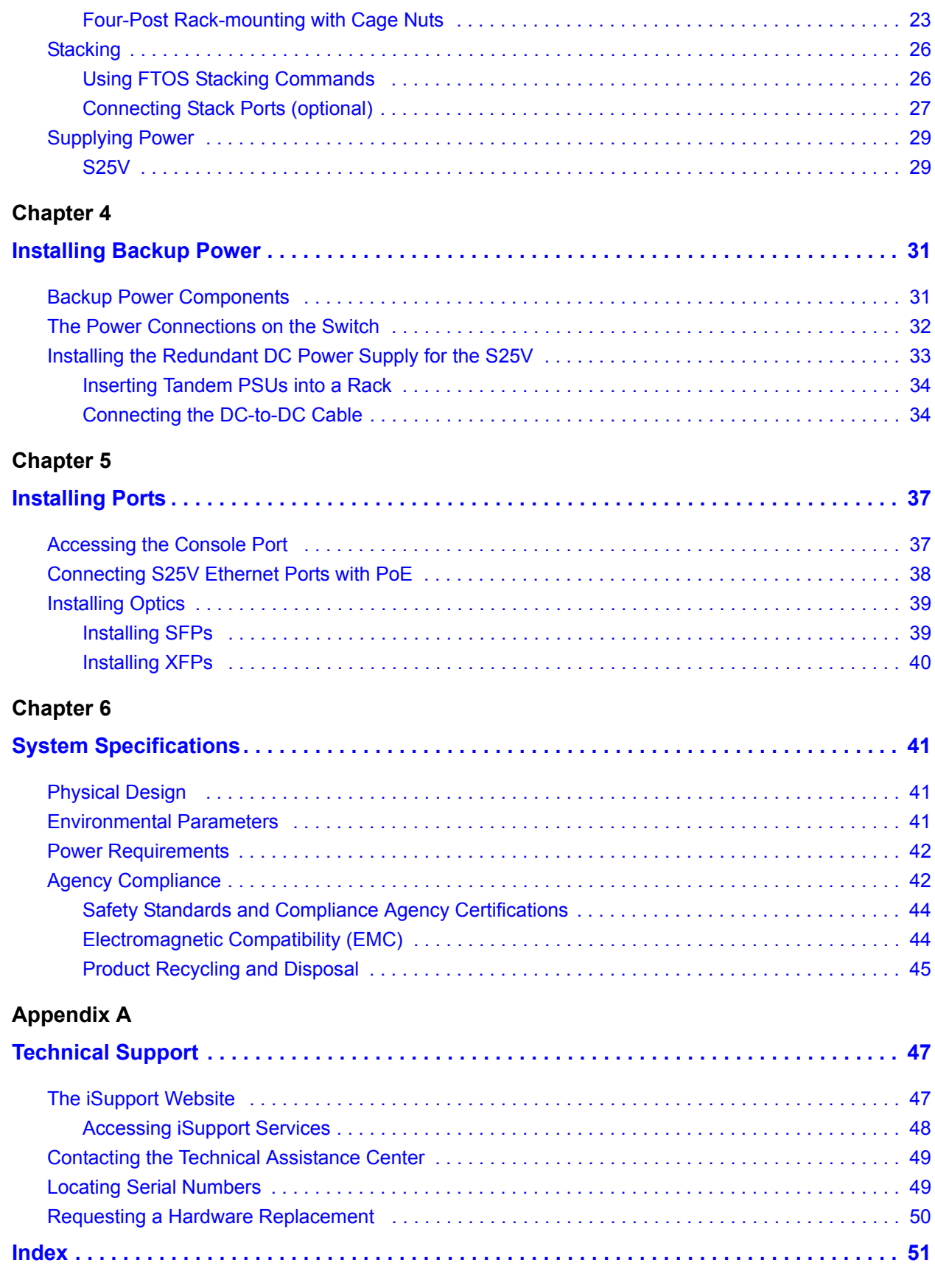

# <span id="page-4-1"></span><span id="page-4-0"></span>**Preface About this Guide**

This guide provides site preparation recommendations, step-by-step procedures for rack mounting and desk mounting, inserting optional modules, and connecting to a power source.

After you have completed the hardware installation and power-up of the system, refer to the *FTOS Configuration Guide for the S-Series* for software configuration information and the *FTOS Command Reference for the S-Series* for detailed Command Line Interface (CLI) information, as detailed in [Related](#page-6-0)  [Publications](#page-6-0), below.

# <span id="page-4-4"></span><span id="page-4-2"></span>**Information Symbols and Warnings**

The following graphic symbols are used in this document to bring attention to hazards that exist when handling the system and its components. Please read these alerts and heed their warnings and cautions.

[Table 1](#page-4-3) describes symbols contained in this guide.

| <b>Symbol</b> | <b>Warning</b> | <b>Description</b>                                                                                                    |
|---------------|----------------|----------------------------------------------------------------------------------------------------|
|               | Danger         | This symbol warns that improper handling and installation could result in bodily injury.<br>Before you begin work on this equipment, be aware of hazards involving electrical<br>circuitry, networking environments, and instigate accident prevention procedures. |
|               | Caution        | This symbol informs you that improper handling and installation could result in equipment<br>damage or loss of data.                                                                                                    |
| $\mathbf{u}$  | Warning        | This symbol informs you that improper handling may reduce your component or system<br>performance.                                                                                                    |
|               | Note           | This symbol informs you of important operational information.                                                                                                    |

<span id="page-4-3"></span>**Table 1** Information Symbols

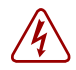

<span id="page-4-5"></span>**Danger:** The installation of this equipment shall be performed by trained and qualified personnel only. Read this guide before installing and powering up this equipment. This equipment contains two power cords. Disconnect both power cords before servicing.

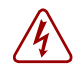

<span id="page-5-1"></span>**Danger:** Class 1 laser product. **Attention**: Produit laser de classe 1 **Warnung**: Laserprodukt der Klasse 1

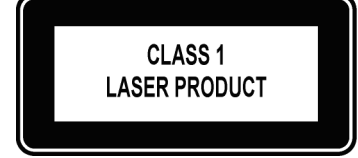

This equipment contains optical transceivers, which comply with the limits of Class 1 laser radiation. Visible and invisible laser radiation may be emitted from the aperture of the optical transceiver ports when no cable is connected. Avoid exposure to laser radiation and do not stare into open apertures.

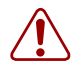

#### Warning: Building Supply Notice for AC Power Supply Use

<span id="page-5-0"></span>This product relies on the building's installation for short-circuit (overcurrent) protection. Ensure that a fuse or circuit breaker no larger than 120 VAC, 15A U.S. (240 VAC, 10A international) is used on the phase conductors (all current-carrying conductors).

Attention: Pour ce qui est de la protection contre les courts-circuits (surtension), ce produit dépend de l'installation électrique du local. Vérifier qu'un fusible ou qu'un disjoncteur de 120 V alt., 15 A U.S. maximum (240 V alt., 10 A international) est utilisé sur les conducteurs de phase (conducteurs de charge).

Warnung: Dieses Produkt ist darauf angewiesen, daß im Gebäude ein Kurzschluß- bzw. Überstromschutz installiert ist. Stellen Sie sicher, daß eine Sicherung oder ein Unterbrecher von nicht mehr als 240 V Wechselstrom, 10 A (bzw. in den USA 120 V Wechselstrom, 15 A) an den Phasenleitern (allen stromführenden Leitern) verwendet wird.

<span id="page-5-2"></span>Warning: Building Supply Notice for DC Power Supply Use

An external disconnect must be provided and be easily accessible. Force10 Networks recommends the use of a 60A circuit breaker.

**ATTENTION**: Un interrupteur externe doit être fournis et doit être facilement accessible. Force10 Networks recommande l'utilisation d'un disjoncteur de 60Ampères.

**WARNUNG**: Eine leicht zugängliche Tren Force10 Networks nvorrichtung muss in der Verdrahtung eingebaut sein. Force10 Networks empfiehlt einen 60A Sicherungsautomaten zu benutzen.

<span id="page-5-3"></span>Caution: Wear grounding wrist straps when handling this equipment to avoid ESD damage.

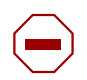

Caution: Earthing (AKA grounding) connection essential before connecting supply. Always make the ground connection first and disconnect it last.

Caution: Disposal of this equipment should be handled according to all national laws and regulations. See [Product Recycling and Disposal on page 45](#page-44-1).

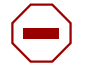

**Caution:** This unit has more than one power supply connection; all connections must be removed to remove all power from the unit.

ATTENTION: Cette unité est équipée de plusieurs raccordements d'alimentation. Pour supprimer tout courant électrique de l'unité, tous les cordons d'alimentation doivent être débranchés.

WARNUNG: Diese Einheit verfügt über mehr als einen Stromanschluß; um Strom gänzlich von der Einheit fernzuhalten, müssen alle Stromzufuhren abgetrennt sein.

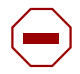

#### **Caution:** Lithium Battery Notice

Danger of explosion if battery is replaced with incorrect type. Replace only with the same type recommended by the manufacturer. Dispose of used batteries according to the manufacturer's instructions.

ACHTUNG - Explosionsgefahr wenn die Battery in umgekehrter Polarität eingesetzt wird. Nur miteinem gleichen oder ähnlichen, vom Hersteller empfohlenen Typ, ersetzen. Verbrauchte Batterien müssen per den Instructionen des Herstellers verwertet werden.

ATTENTION - Il y a danger d'explosion s'il a remplacement incorrect de la batterie. Remplacer uniquement avec une batterie du meme type ou d'un type equivalent recommande par le constructeur. Mettre au rebut les batteries usagees conformement aux instructions du fabricant.

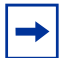

**Note:** Other cautionary statements appear in context elsewhere in this book.

## <span id="page-6-0"></span>**Related Publications**

The S25N and S25V run FTOS version 7.7.1.0 or greater. Refer to the following documents:

- *FTOS Configuration Guide for the S-Series*
- *FTOS Command Reference for the S-Series*
- *S-Series and FTOS Release Notes*

The *FTOS Documentation CD-ROM* contains the S-Series hardware guides and the FTOS files listed above. The CD-ROM also has:

- **MIBs**: Files for all SNMP MIBs supported by the software
- **Data sheets**: Links to Force10 product data sheets
- **Security**: Description and supporting files for setting up SSH, SSL, and HTTPS access to the switch
- **Training**: PDF files of the slide shows used in training

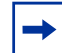

**Note:** Documentation CD-ROMs do not have software or Release Notes. For the most recent documentation and software, please visit iSupport (registration for access to some sections is required):

https://www.force10networks.com/CSPortal20/Main/SupportMain.aspx

The iSupport website also has a section for S-Series techtips and FAQs. For more information in this book on technical support, see Technical Support on page 39.

# <span id="page-8-1"></span><span id="page-8-0"></span>**Chapter 1 System Overview**

<span id="page-8-5"></span><span id="page-8-4"></span>The **S25N** (Cat# S25-01-GE-24T) and **S25V** (Cat# S25-01-GE-24V) models of the S-Series are high performance, low cost, stackable, Layer 2 switch/Layer 3 routers that support 24 built-in 10/100/1000 Base-T ports with four shared 1GbE SFP (small form-factor pluggable) ports, and two rear expansion slots that can host stacking ports or up to four 10GbE ports. The two differences between the two models are:

- The **S25V** supports Power over Ethernet (PoE) through its 24 copper ports (see Connecting S25V [Ethernet Ports with PoE on page](#page-37-1) 38), while the **S25N** does not.
- The **S25V** has both AC (470W) and DC power inputs, while the **S25N** has two AC inputs (150W+150W). See [Supplying Power on page](#page-28-2) 29. The S25V can also use the Force10 470W Redundant DC Power Supply (see Chapter [4, Installing Backup Power, on page 31\)](#page-30-3) in current sharing (additive) mode.

<span id="page-8-6"></span><span id="page-8-3"></span>[Figure 1](#page-8-2) shows the front panel of the **S25V**. The **S25N** has almost the same layout, except that the catalog name differs, and an AC2 status LED replaces the DC status LED.

<span id="page-8-2"></span>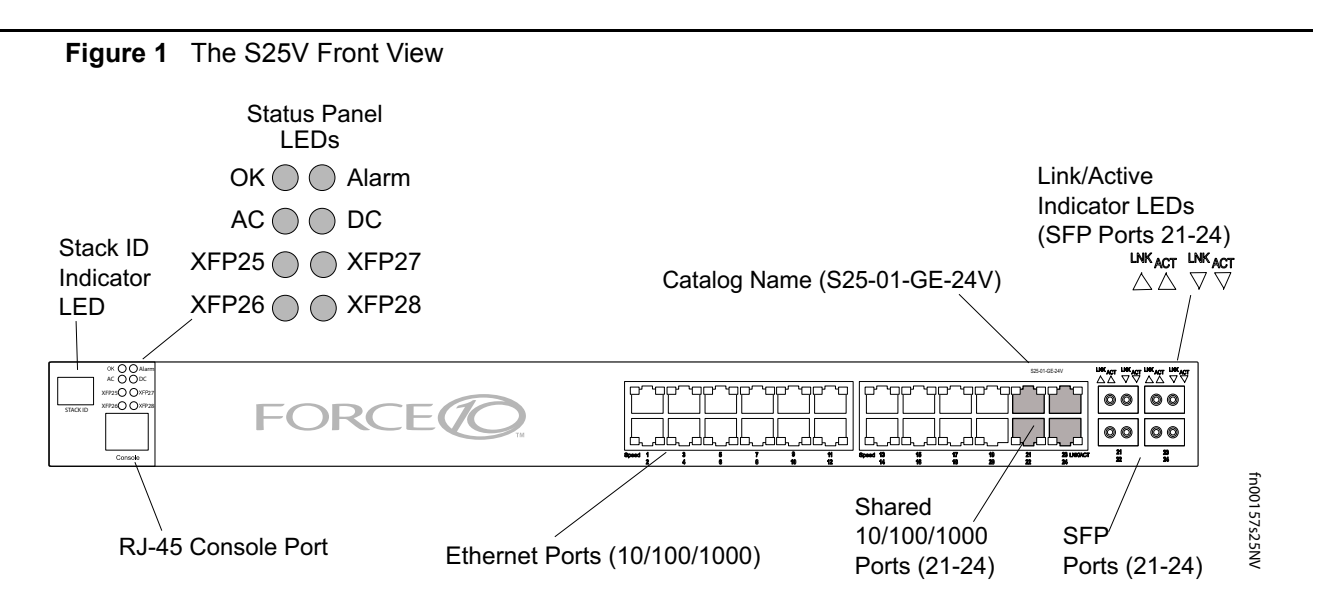

<span id="page-9-5"></span><span id="page-9-4"></span>**Figure 2** The S25V Rear View

<span id="page-9-2"></span>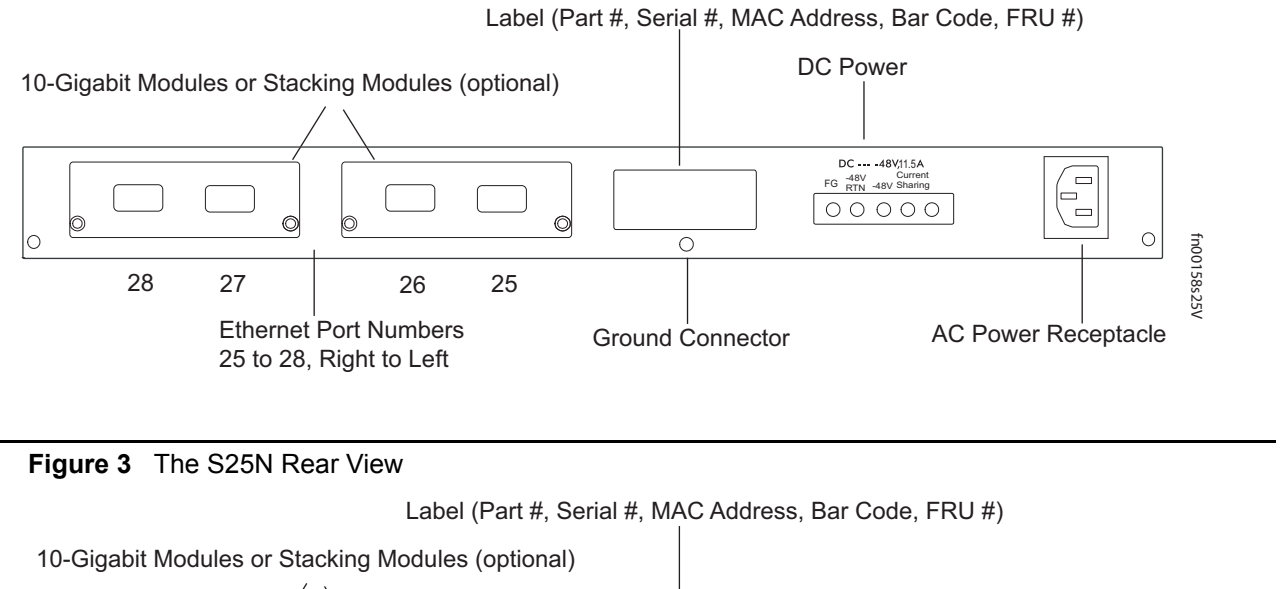

<span id="page-9-10"></span><span id="page-9-3"></span><span id="page-9-1"></span>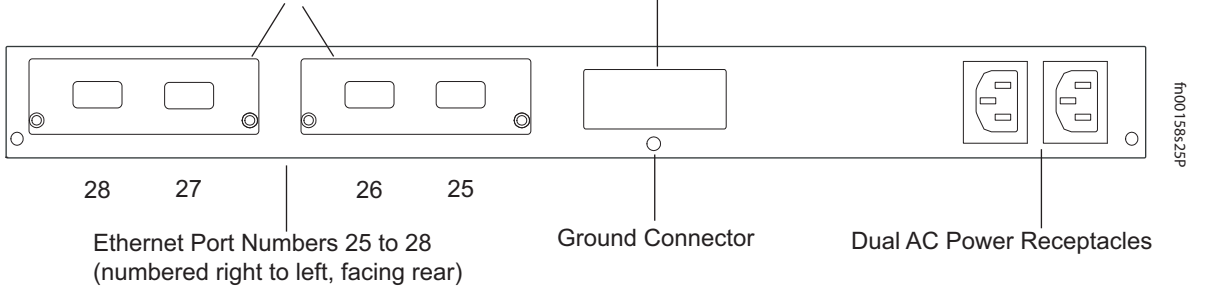

# <span id="page-9-0"></span>**Equipment**

The following items are necessary to install the system:

- The switch
- <span id="page-9-9"></span>• At least one grounded AC power source for the S25N switch (ideally two for the two AC receptacles), and one for the S25V. The S25V provides the option of using DC power with, or in addition to, AC.
- <span id="page-9-8"></span><span id="page-9-7"></span>• Cable (included) to connect the AC power source to the switch
- Brackets ("rack ears") for rack installation (included)
- <span id="page-9-11"></span>• Screws for rack installation (included) and #2 Phillips screwdriver (not supplied)

Other optional components are:

- <span id="page-9-12"></span>• Stacking cables for connecting switches when stacked (not supplied). See [Connecting Stack Ports](#page-26-1)  [\(optional\) on page](#page-26-1) 27.
- <span id="page-9-6"></span>• Backup DC Power Module (see Chapter [4, Installing Backup Power, on page 31\)](#page-30-3)
- Rear rack-mounting kits (see [Installing the System in a Rack or Cabinet on page](#page-20-3) 21)
- Optical networking components (see Chapter [5, Installing Ports, on page 37](#page-36-3))
- Stacking components (see [Ports,](#page-10-1) below)

# <span id="page-10-0"></span>**Features**

- <span id="page-10-15"></span><span id="page-10-10"></span><span id="page-10-8"></span>• Dual power supplies:
	- **S25N**: Two 150W AC power supplies (two receptacles; see Figure [3 on page](#page-9-1) 10) acting in load-sharing mode.
	- **S25V**: Internal AC (110v/220v auto-detect) and DC (-48V) power supplies (see [Figure](#page-9-2) 2 on [page](#page-9-2) 10) each capable of 470W, and acting in load-sharing mode. The S25V has built-in support for 360W Power over Ethernet (PoE) — IEEE 802.3af — through the copper ports, with power allocation controll available through the CLI. The optional Force10 470W DC Redundant Power Supply can be attached in current-sharing mode to provide up to 940W (790W of PoE).
- <span id="page-10-13"></span><span id="page-10-11"></span><span id="page-10-3"></span>• Supports up to 16384 MAC address entries supported with hardware-assisted aging
- Stackable switch features
- 19-inch rack-mountable and standard 1U chassis height
- <span id="page-10-6"></span>• Fans:
	- **S25N**: Four fans with automatic speed adjustment for temperature changes
	- **S25V**: Five fans with automatic speed adjustment for temperature changes
- <span id="page-10-9"></span><span id="page-10-2"></span>• Supports 9252-byte jumbo frames
- Back-pressure support at half-duplex, IEEE 802.3x flow control at full duplex
- Extensive LED system with per-port LEDs
- <span id="page-10-16"></span><span id="page-10-7"></span>• 32MB internal Flash memory
- 256MB RAM

## <span id="page-10-1"></span>**Ports**

- <span id="page-10-12"></span>• 24 fixed 10/100/1000 Mbps auto-sensing and auto-MDIX RJ45 ports (The S25V provides up to 15.4W PoE to each port.)
- Four SFP ports that share port numbers 21–24 with the copper ports and capable of using 10/100/1000 Base-T or 1000 Base-X using auto-media detect
- <span id="page-10-5"></span>• Console port (see Chapter [5, Installing Ports, on page 37\)](#page-36-3): Supplied with console cable (straight-through Ethernet copper cable) and terminal adapter (DB-9 to RJ-45)
- <span id="page-10-18"></span><span id="page-10-17"></span><span id="page-10-14"></span><span id="page-10-4"></span>• Expansion slots that accept any combination of the following optional, high-capacity uplink modules: 10GbE XFP (two ports), 10GbE CX4 (two ports), 12G stacking (two ports) or 24G stacking (one port). See [Inserting Optional Modules \(10-Gigabit or Stacking\) on page](#page-18-3) 19 and [Connecting Stack Ports](#page-26-1)  [\(optional\) on page](#page-26-1) 27.

## <span id="page-11-0"></span>**System Status**

<span id="page-11-12"></span><span id="page-11-11"></span><span id="page-11-10"></span>Chassis status can be derived in several ways, including physical LED displays and boot menu options, along with CLI show commands and SNMP traps. For details on boot menu and CLI options, see:

- The CLI Basics and BOOT\_USER chapters in the *FTOS Command Reference for the S-Series*
- The Configuration Fundamentals and Getting Started chapters in the *FTOS Configuration Guide for the S-Series*

### <span id="page-11-4"></span><span id="page-11-1"></span>**LED Displays**

<span id="page-11-3"></span>As shown in [Figure 1 on page 9](#page-8-2), the front panel of the switch contains several sets of LEDs:

- <span id="page-11-6"></span>• The LED group labeled "STACK ID" at the far left of the front panel displays the stack ID of the unit. See Stack ID in [Table](#page-12-0) 3. For more on unit numbering, see [Stacking on page](#page-25-2) 26.
- <span id="page-11-7"></span><span id="page-11-5"></span>• Each port has status indicator LEDs, described in [Table](#page-11-2) 2.
- A group of status indicator LEDs are on the left side of the front panel, described in [Table](#page-12-0) 3.

#### <span id="page-11-8"></span>**Table 2** Port LED Displays

<span id="page-11-9"></span><span id="page-11-2"></span>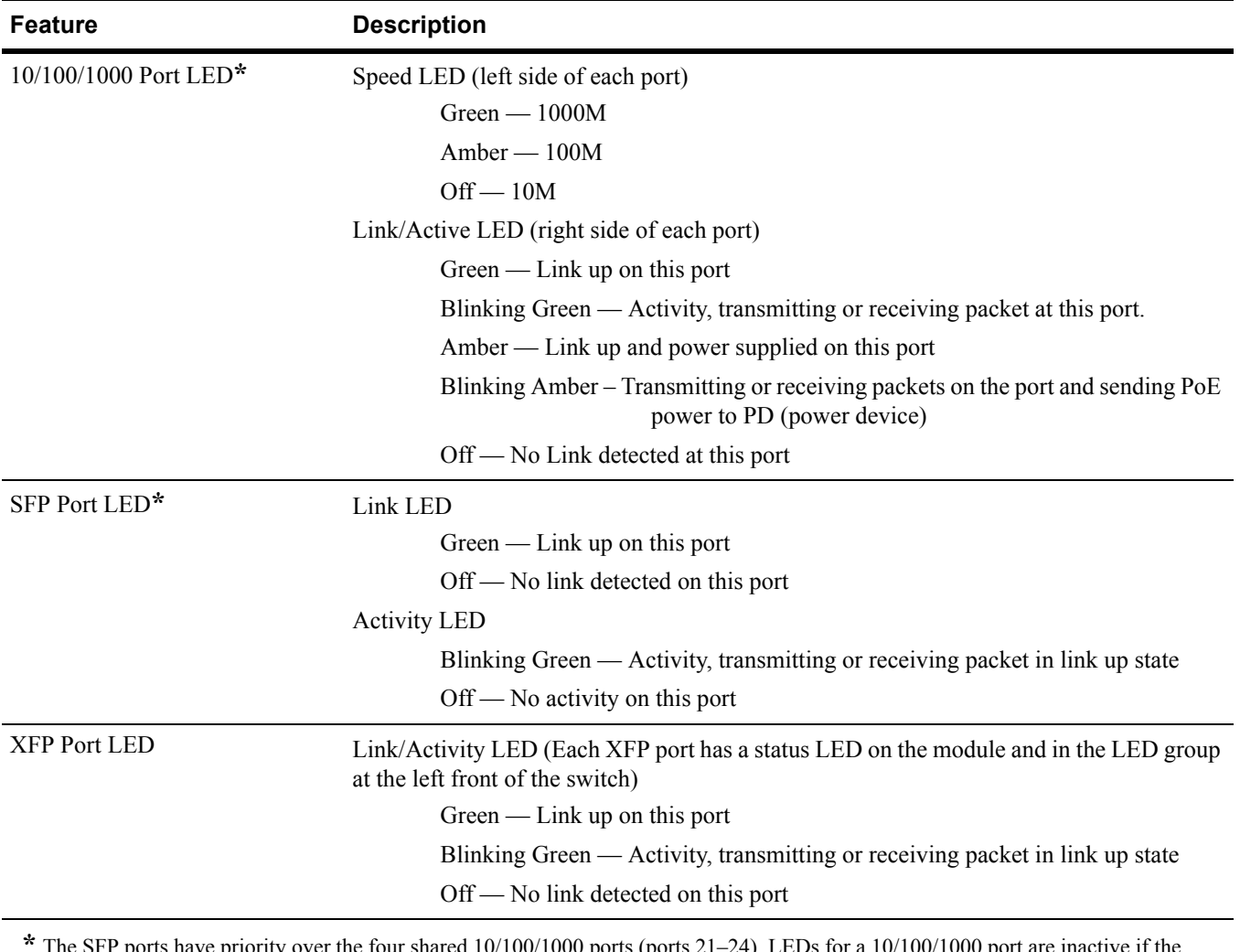

<span id="page-11-13"></span>**\*** The SFP ports have priority over the four shared 10/100/1000 ports (ports 21–24). LEDs for a 10/100/1000 port are inactive if the shared SFP port (also labeled 21 through 24) is enabled.

[Table 3](#page-12-0) describes the LED status indicators on the left side of the front panel.

<span id="page-12-0"></span>

| Label              | <b>LED Color</b>      | <b>Description</b>                                                                                     |  |  |
|--------------------|-----------------------|----------------------------------------------------------------------------------------------------|--|--|
|                    |                       | Left Side of the Status LED Group                                                                      |  |  |
| OK                 | Green                 | Unit is online.                                                                                        |  |  |
|                    | Off                   | Unit is powered off.                                                                                   |  |  |
|                    | Green Blinking        | Unit is booting up. (blinking rate is 16 Hz)                                                           |  |  |
|                    | Amber                 | Error during boot-up.                                                                                  |  |  |
| AC1 (on S25N)      | Green                 | Power supply is present and OK.                                                                        |  |  |
| $AC$ (on $S25V$ )  | Amber                 | Power supply is present but failed.                                                                    |  |  |
|                    | Off                   | Power supply is not present.                                                                           |  |  |
| XFP25*             | Green                 | A valid 10G link is established on the port.                                                           |  |  |
|                    | <b>Blinking Green</b> | Transmitting or receiving packets on the port.                                                         |  |  |
|                    | Off                   | No link is established on the port.                                                                    |  |  |
| XFP26*             | Green                 | A valid 10G link is established on the port.                                                           |  |  |
|                    | <b>Blinking Green</b> | Transmitting or receiving packets on the port.                                                         |  |  |
|                    | Off                   | No link is established on the port.                                                                    |  |  |
| <b>STACK ID</b>    | Green                 | Indicates the stack ID (sometimes called "switch ID") of the unit.                                     |  |  |
|                    |                       | Starting with FTOS 7.8.1.0:                                                                            |  |  |
|                    |                       | "A" is displayed to the left of the stack ID if the unit is a standalone or                            |  |  |
|                    |                       | master (management) unit.<br>"B" is displayed for a standby unit. (Actually, it's an 8, because of the |  |  |
|                    |                       | limitations of the 7-segment LED.)                                                                     |  |  |
|                    |                       | "0" is displayed next to the stack ID, as before, for the other units.                                 |  |  |
|                    |                       | <b>Right Side of the Status LED Group</b>                                                              |  |  |
| Alarm              | Amber                 | Minor alarm: Fan or temperature is operating outside parameters.                                       |  |  |
|                    | Red                   | Major alarm                                                                                            |  |  |
|                    | Off                   | No alarm                                                                                               |  |  |
| $AC2$ (on $S25N$ ) | Green                 | Power supply is present and OK.                                                                        |  |  |
| DC (on S25V)       | Amber                 | Power supply is present but failed.                                                                    |  |  |
|                    | Off                   | Power supply is not present.                                                                           |  |  |
| XFP27*             | Green                 | A valid 10G link is established on the port.                                                           |  |  |
|                    | <b>Blinking Green</b> | Transmitting or receiving packets on the port.                                                         |  |  |
|                    | Off                   | No link is established on the port.                                                                    |  |  |
| XFP28*             | Green                 | A valid 10G link is established on the port.                                                           |  |  |
|                    | <b>Blinking Green</b> | Transmitting or receiving packets on the port.                                                         |  |  |
|                    | Off                   | No link is established on the port.                                                                    |  |  |

<span id="page-12-4"></span><span id="page-12-3"></span><span id="page-12-2"></span><span id="page-12-1"></span>**Table 3** Status Panel LED Display

\* Each of the four XFP LEDs on the front panel also indicate the status when CX4 ports are installed in the rear bays.

# <span id="page-14-1"></span><span id="page-14-0"></span>**Chapter 2 Site Preparation**

This chapter describes requirements and procedures to install your S25N or S25V system, in the following topics:

- [Site Selection](#page-14-2)
- [Cabinet Placement on page](#page-15-0) 16
- [Rack Mounting on page](#page-15-1) 16
- [Fans and Airflow on page](#page-15-2) 16
- [Power on page](#page-16-0) 17
- [Storing Components on page](#page-17-0) 18
- [Tools Required on page](#page-17-1) 18

For detailed system specifications, refer to [Chapter 6, System Specifications, on page 41](#page-40-0).

**Note:** Install the system into a rack or cabinet before installing any optional components.

## <span id="page-14-2"></span>**Site Selection**

Make sure that the area where you install the system meets the following safety requirements:

- Near an adequate power source. Connect the system to the appropriate branch circuit protection as defined by your local electrical codes.
- <span id="page-14-4"></span>• Ambient temperature between  $32^{\circ} - 122^{\circ}F (0^{\circ} - 50^{\circ}C)$ .
- <span id="page-14-5"></span>• Relative humidity that does not exceed 85% non-condensing.
- In a dry, clean, well-ventilated, and temperature-controlled room, away from heat sources such as hot air vents or direct sunlight.
- <span id="page-14-3"></span>• Away from sources of severe electromagnetic noise.
- Positioned in a rack, cabinet, or on a desktop with adequate space in the front, rear, and sides of the unit for proper ventilation, and access.

## <span id="page-15-0"></span>**Cabinet Placement**

<span id="page-15-5"></span>The cabinet must meet the following criteria:

- Minimum cabinet size and airflow are according to the EIA standard.
- <span id="page-15-14"></span>• Minimum of 5 inches (12.7 cm) between the side intake and exhaust vents and the cabinet wall.

# <span id="page-15-1"></span>**Rack Mounting**

<span id="page-15-15"></span><span id="page-15-11"></span><span id="page-15-6"></span>When you prepare your equipment rack, ensure that the rack is earth ground. The equipment rack must be grounded to the same ground point used by the power service in your area. The ground path must be permanent.

## <span id="page-15-2"></span>**Fans and Airflow**

<span id="page-15-18"></span><span id="page-15-10"></span><span id="page-15-9"></span>Ventilation is side-to-side, with five fans (four fans in the S25N) on the left side of the switch that operate at a constant speed. For proper ventilation, position the system in an equipment rack (or cabinet) with a minimum of five inches (12.7 cm) of clearance around the side intake and exhaust vents. When two S-Series systems are installed side by side, position the two systems at least 5 inches (12.7 cm) apart to permit proper airflow. The acceptable ambient temperature ranges are listed in Environmental Parameters [on page 41](#page-40-5).

As listed in [Table 3, "Status Panel LED Display," on page 13](#page-12-1), the front panel of the system has an Alarm status LED, which is green when the switch is operating within required temperature parameters and all components are operating normally, including fans. The LED is amber when the temperature or components are outside expected parameters, red in a major alarm.

FTOS turns on major and minor alarms and logs temperature warnings at the following temperatures (in degrees Celsius), and logs another message when the temperature returns to normal. The Command Line Interface (CLI) also reports an alarm. The fan speed changes accordingly.

<span id="page-15-12"></span>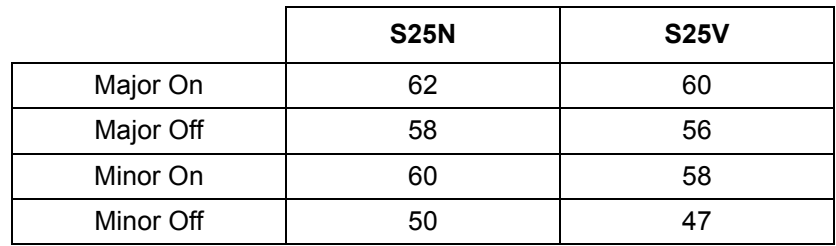

<span id="page-15-17"></span><span id="page-15-13"></span><span id="page-15-8"></span><span id="page-15-4"></span><span id="page-15-3"></span>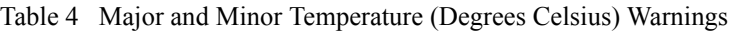

<span id="page-15-16"></span>Use the show logging command to see the log messages. For details, see the logging chapters of the *Command Reference* and *Configuration Guide*. In a stack, each unit has its own temperature monitoring and control. Status logging is identified by unit in the system log.

<span id="page-15-7"></span>Fan replacement in the field is not offered as an option.

## <span id="page-16-0"></span>**Power**

### <span id="page-16-9"></span><span id="page-16-1"></span>**S25N**

<span id="page-16-7"></span>The S25N comes standard with two 150W AC power supplies with auto-sensing 110/220V AC receptacles, each of which, when connected to a power source, is capable of supplying all required power to the switch. When both are connected to power sources, they act in load-sharing mode; see [Figure 3 on](#page-9-3)  [page 10](#page-9-3). Use the power cords shipped with the S25N to connect it to AC power outlets, ideally on separate circuits. Several versions of the power cord are available, based on country requirements.

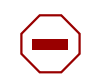

**Caution:** The power supply cord is used as the main disconnect device; ensure that the socket-outlet is located/installed near the equipment and is easily accessible.

## <span id="page-16-2"></span>**S25V**

As shown in [Figure 2 on page 10,](#page-9-4) the right side (as you face the back of the unit) of the S25V contains one auto-sensing 110/220V AC receptacle and a -48V DC terminal block.

<span id="page-16-6"></span>When both the AC and DC power supplies are connected on the S25V, it uses them in load-sharing mode. If the 470W DC Backup Power Supply provided by Force10 is connected to the Current Sharing connection on the back of the S25V, the system uses the DC and AC in current-sharing mode, which is load-sharing up to 470W, while also allowing them to provide a total of 940W. The 470W PSU is oversized in order to support PoE, as described next. See also [Backup Power Components on page 31.](#page-30-4)

For details on connecting to a power source, see [Supplying Power on page 29](#page-28-2).

# <span id="page-16-4"></span><span id="page-16-3"></span>**Power over Ethernet (PoE) Support**

Along with the optional DC power supply noted above, the S25V includes an internal 470W power supply that supports both the operation of the switch and an independent power distribution system to supply power to the 24 copper Ethernet ports that support the IEEE 802.3af standard for Power over Ethernet (PoE). Connect only powered devices that adhere to IEEE 802.3af.

<span id="page-16-8"></span><span id="page-16-5"></span>The total PoE power budget for the switch is between 320W and 790W, depending on the power sources available. If the external 470W DC Force10 Redundant Power Supply (catalog # S50-01-PSU-V) is attached to the Current Sharing terminal (see [Chapter 4, Installing Backup Power, on page 31\)](#page-30-3), you can use the **power-budget** command in FTOS to convert its use to current-sharing mode to provide up to 790W of PoE.

Each port can provide a maximum of 15.4W, subject to the power budget, voltage, power priority, and power limit settings. PoE is, by default, enabled globally on a first-come, first-serve basis, until it exceeds the total available power. Alternatively, the switch administrator can use the CLI to allocate power on a per-port and a per-stack-unit basis, with per-port power limits and port prioritization. For a brief introduction in this guide to the PoE commands, see [Connecting S25V Ethernet Ports with PoE on](#page-37-1)  [page 38](#page-37-1).

# <span id="page-17-0"></span>**Storing Components**

<span id="page-17-5"></span><span id="page-17-4"></span>If you do not install your system and components immediately, Force10 Networks recommends that you properly store the system and all optional components until you are ready to install them. Follow these storage guidelines:

- <span id="page-17-6"></span>Storage temperature should remain constant, in the range from -40 $^{\circ}$  to 158 $^{\circ}$  F (-40 $^{\circ}$ C to 70 $^{\circ}$  C).
- Storage humidity should be within 10 to 90% (relative humidity), non-condensing
- Store on a dry surface or floor, away from direct sunlight, heat, and air conditioning ducts.
- <span id="page-17-7"></span>• Store in a dust-free environment.

# <span id="page-17-1"></span>**Tools Required**

S-Series switches are shipped fully assembled, encased in foam. A utility knife is useful for cutting the packing tape, and a Philips #2 screwdriver is required for attaching rack screws, and is also used for making some attachments, including DC cables and rear cover plates.

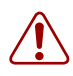

<span id="page-17-3"></span><span id="page-17-2"></span>Warning: Electrostatic discharge (ESD) damage can occur when components are mishandled. Always wear an ESD-preventive wrist or heel ground strap when handling the system and its accessories. After you remove the original packaging, place the system and its components on an antistatic surface.

# <span id="page-18-4"></span><span id="page-18-1"></span><span id="page-18-0"></span>**Chapter 3 Installing the Switch**

To install S25N or S25V systems, Force10 Networks recommends that you complete the installation procedures in the order presented in this chapter:

- [Inserting Optional Modules \(10-Gigabit or Stacking\)](#page-18-2)
- [Installing the System on a Tabletop on page](#page-20-0) 21
- [Installing the System in a Rack or Cabinet on page](#page-20-1) 21
- [Stacking on page](#page-25-0) 26
	- [Using FTOS Stacking Commands on page](#page-25-1) 26
	- [Connecting Stack Ports \(optional\) on page](#page-26-0) 27
- <span id="page-18-10"></span><span id="page-18-9"></span>• [Supplying Power on page](#page-28-0) 29

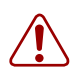

Warning: As with all electrical devices of this type, take all the necessary safety precautions to prevent injury when installing this system. Electrostatic discharge (ESD) damage can occur if components are mishandled. Always wear an ESD-preventive wrist or heel ground strap when handling the switch and its components.

# <span id="page-18-3"></span><span id="page-18-2"></span>**Inserting Optional Modules (10-Gigabit or Stacking)**

<span id="page-18-6"></span>The S25N (catalog name S25-01-GE-24T) and S25V (catalog name S25-01-GE-24V) have two expansion slots in the rear of the units, for which there are four modules available:

<span id="page-18-11"></span><span id="page-18-8"></span><span id="page-18-7"></span><span id="page-18-5"></span>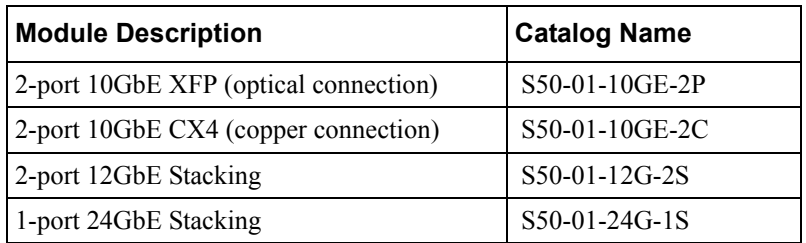

The system supports the modules inserted in any combination of slots (although connecting all four ports of two 12G stacking modules is not supported, nor is connecting a 12G stack port in one switch to a 24G stack port in another switch). The ports are numbered 25 through 28, from left to right as you face the front of the unit. So, for clarity in the use of the CLI in port assignment, if you are only using one XFP or CX4 module, insert it in the left-most expansion slot.

**Note**: The 10G modules cannot be used for stacking. See [Connecting Stack Ports \(optional\) on page 27.](#page-26-0)

To install a module, follow the steps below:

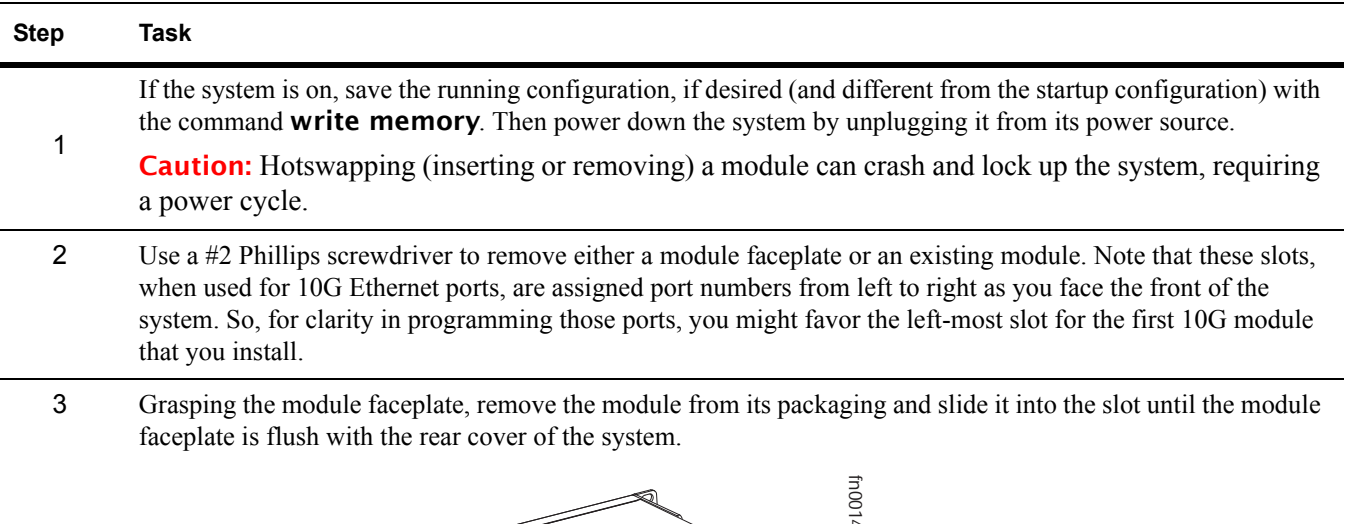

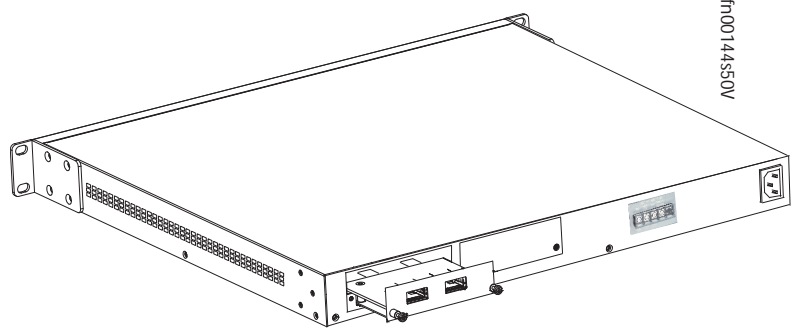

- 4 Secure the captive screws on either side of the module.
	- 5 **XFP**: Using the optical XFP 10-Gigabit module (catalog name S50-01-10GE-2P) requires additional XFP transceiver inserts, which are not included in the module kit (see [Installing XFPs on page](#page-39-1) 46 or the installation instructions that come with the transceiver). The CX4 module (catalog name S50-01-10GE-2C) ports do not require inserts.

<span id="page-19-1"></span>**CX4**: Using a CX4 module requires using CX4 cables that are approved for the target device. Cables are not part of the module kit, but they are orderable from Force10. For details, see *Using CX4 Cables* (CX4 Cable Matrix) in the S-Series tech tips on iSupport:

<span id="page-19-2"></span>https://www.force10networks.com/CSPortal20/KnowledgeBase/ToolTipsSSeries.aspx

When using cables substantially shorter or longer than 5 meters, use the **cx4-cable-length** command to set the signal strength. Use cx4-cable-length long for a longer cable, cx4-cable-length short for a shorter cable. For details, see the Interfaces chapter in the *FTOS Command Reference*.

<span id="page-19-0"></span>You can connect a CX4 cable to an XFP port through a CX4 XFP converter (catalog name GP- XFP-1CX4) in the slot. However, an XFP port does not support the use of the cx4-cable-length command, discussed next.

Do not connect CX4 ports to 12G stack ports in the switch. The receptacles and cables are the same, but they are incompatible. CX4 ports are labeled as such; stack ports are not labeled.

For details on enabling ports, see the *FTOS Configuration Guide*.

# <span id="page-20-7"></span><span id="page-20-0"></span>**Installing the System on a Tabletop**

<span id="page-20-9"></span>The system can be positioned on a stable tabletop. Four rubber standoffs are provided for that purpose in the plastic bag in the switch shipping box. Keep the following in mind when using a tabletop:

- Ensure that your tabletop is stable and can handle the weight of the switch or a stack of switches, if that is the case, along with any added backup power supplies.
- <span id="page-20-5"></span><span id="page-20-4"></span><span id="page-20-3"></span>• Position the table for proper ventilation and easy access to separate power outlets for each device.

## <span id="page-20-6"></span><span id="page-20-1"></span>**Installing the System in a Rack or Cabinet**

The system provides three rack-mounting methods:

- [Two-Post Rack Mounting](#page-20-2)
- [Four-Post Rack-mounting with Threaded Rails on page](#page-21-0) 22
- [Four-Post Rack-mounting with Cage Nuts on page](#page-22-0) 23

#### <span id="page-20-8"></span><span id="page-20-2"></span>**Two-Post Rack Mounting**

The system is shipped with the universal front-mounting brackets (rack ears) attached. Ensure that there is adequate clearance surrounding the rack to permit access and airflow. If you are installing two switches side-by-side, position the two unit at least 5 inches (12.7 cm) apart to permit proper airflow.

Position the unit in the rack. Secure the unit with two of the supplied screws through each bracket and onto the rack post.

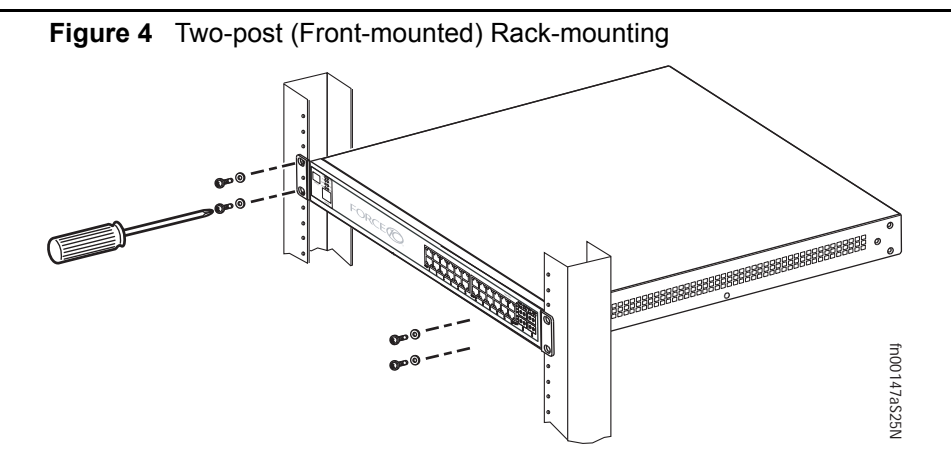

### <span id="page-21-1"></span><span id="page-21-0"></span>**Four-Post Rack-mounting with Threaded Rails**

Ensure that there is adequate clearance surrounding the cabinet or rack to permit access and airflow. If you are installing two S-Series units side-by-side, position the two units at least 5 inches (12.7 cm) apart to permit proper airflow. Follow the steps below to install a unit into a 4-post 19-inch equipment rack, using the attached front mounting brackets and the optional adjustable rear-mounting brackets.

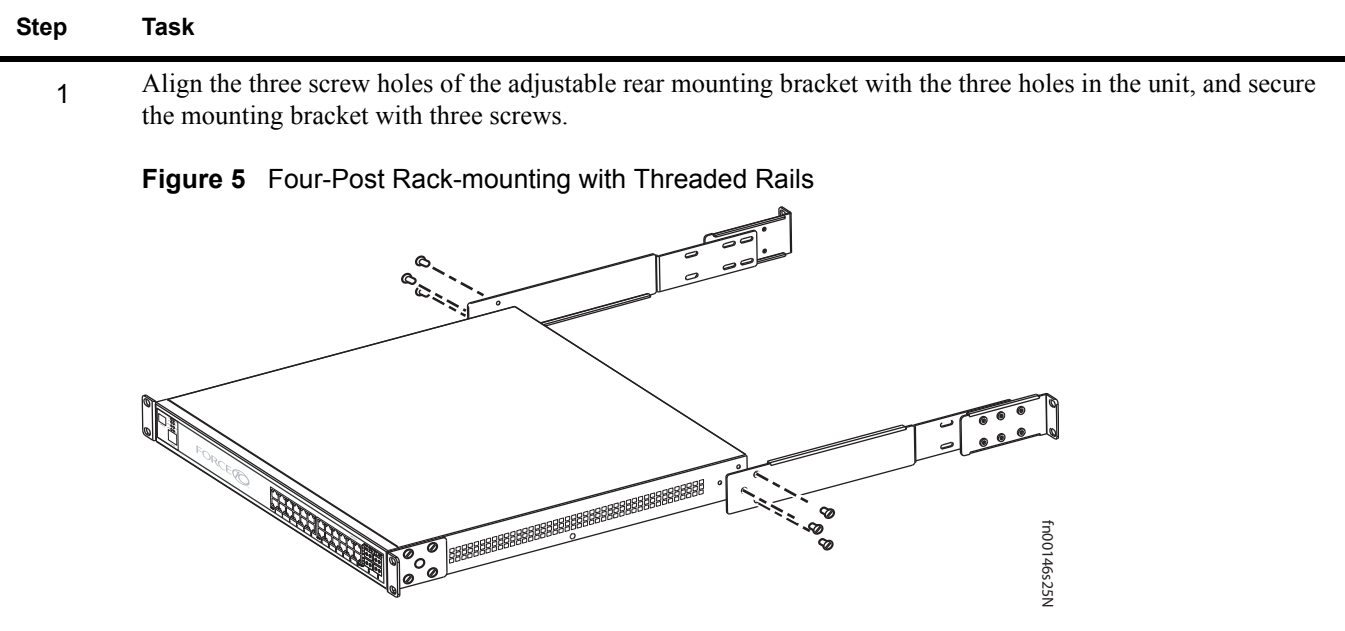

2 Insert the unit into the rack, and secure the unit to the front post with two screws. Then secure it to the rear posts with two screws.

**Figure 6** Four-Post Rack-mounting with Threaded Rails

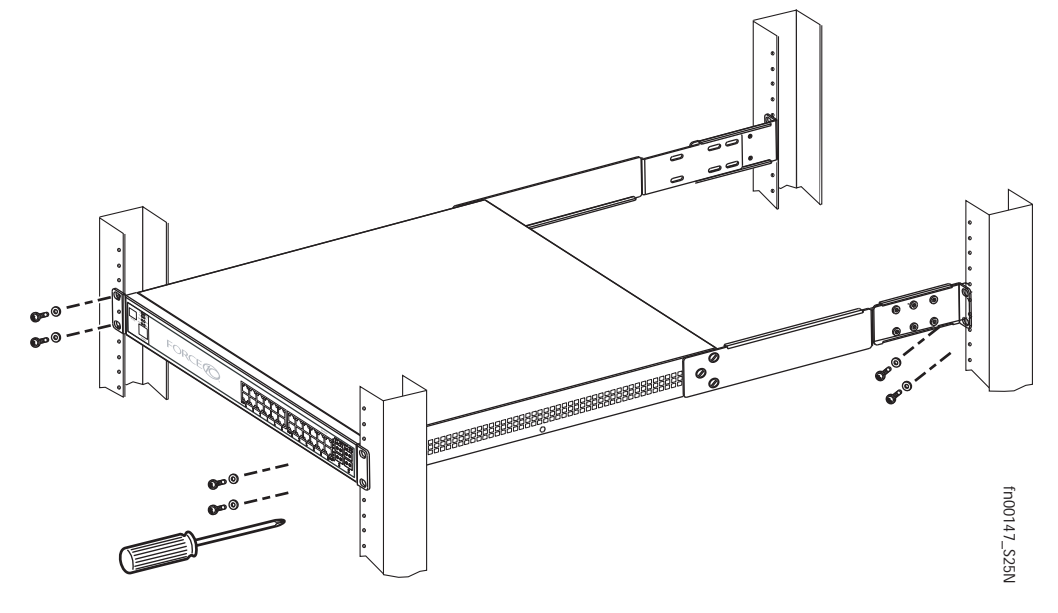

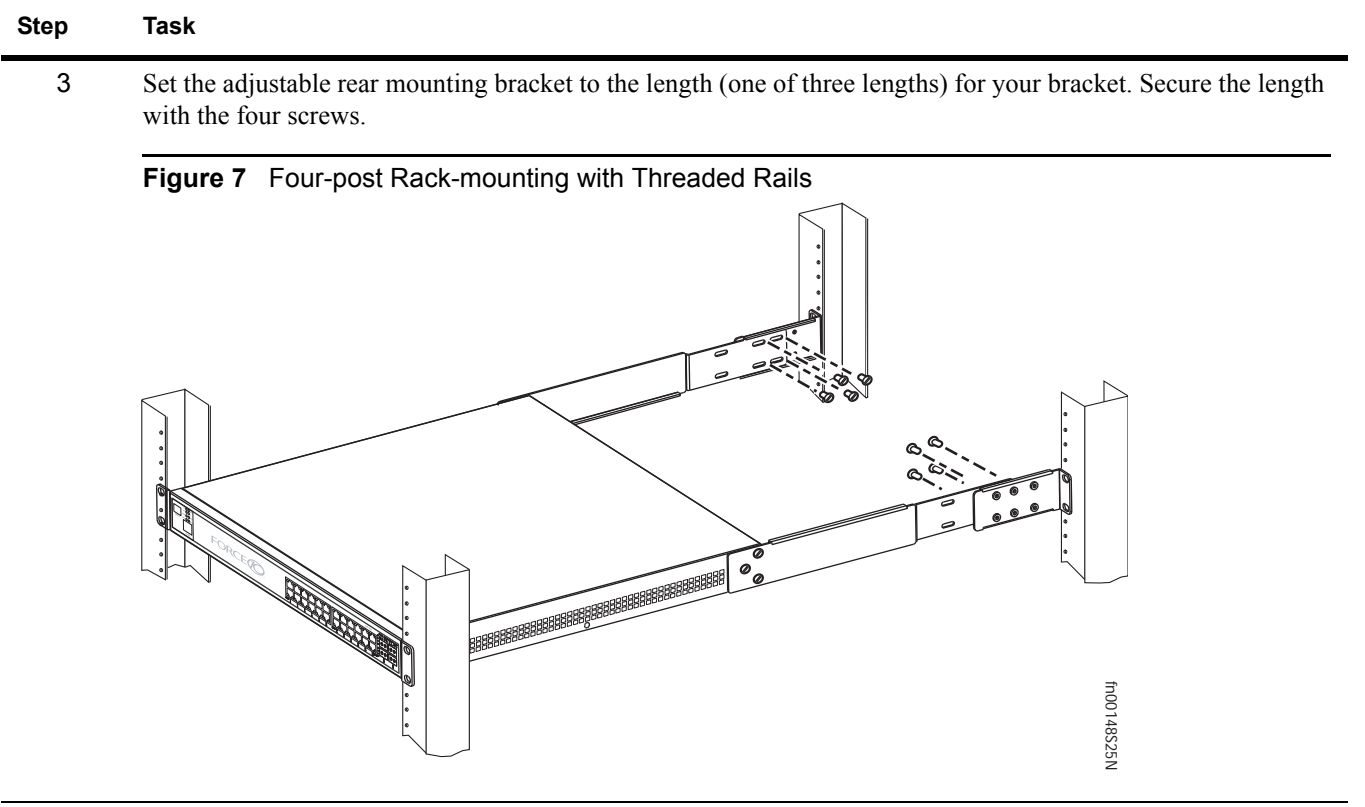

# <span id="page-22-1"></span><span id="page-22-0"></span>**Four-Post Rack-mounting with Cage Nuts**

Ensure that there is adequate clearance surrounding the cabinet or rack to permit access and airflow. If you are installing two S-Series units side-by-side, position them at least 5 inches (12.7 cm) apart. Follow the steps below to install the unit into a four-post rack mounting with cage nuts.

| <b>Step</b> | Task                                                                                                    |
|-------------|----------------------------------------------------------------------------------------------------|
|             | Attach the two rear brackets to the side panels. Align the three holes in the bracket with the three holes on the<br>unit, and secure the brackets to the unit using the screws. |

**Figure 8** Four-Post Rack-mounting with Cage Nuts

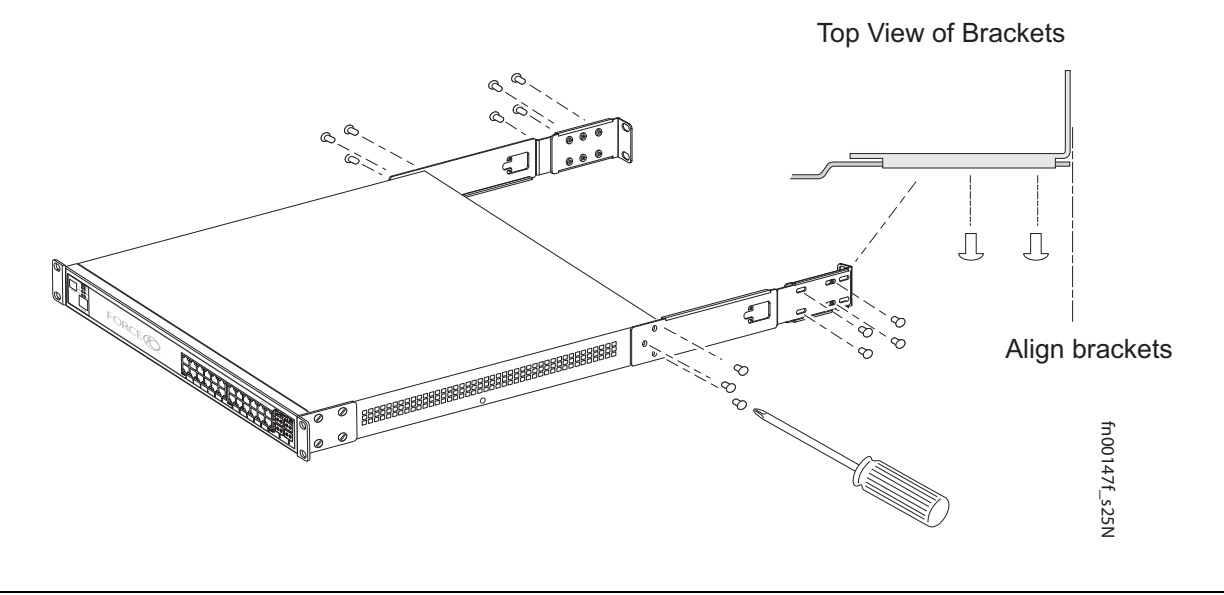

- 2 Align and secure the adjustable bracket onto the rear bracket.
	- 3 Insert the unit into the rear of the rack. Position and secure the unit with two screws into each front bracket flange and into the rack post.

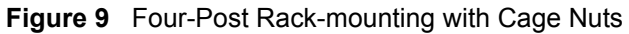

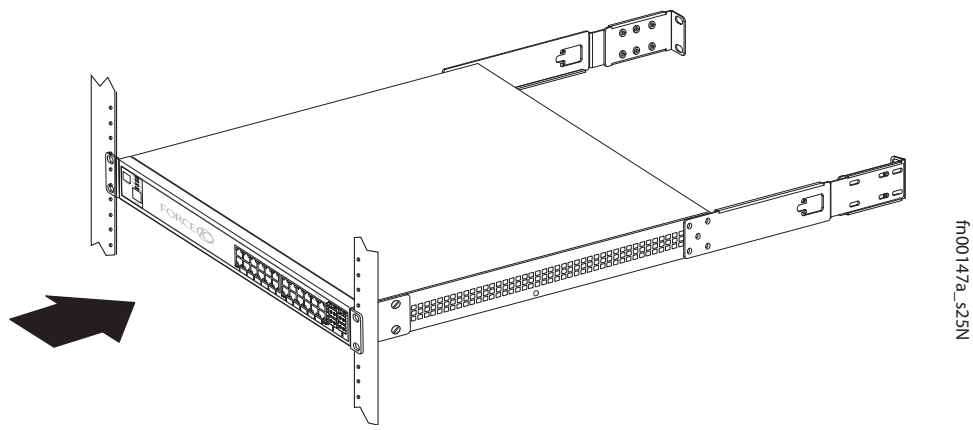

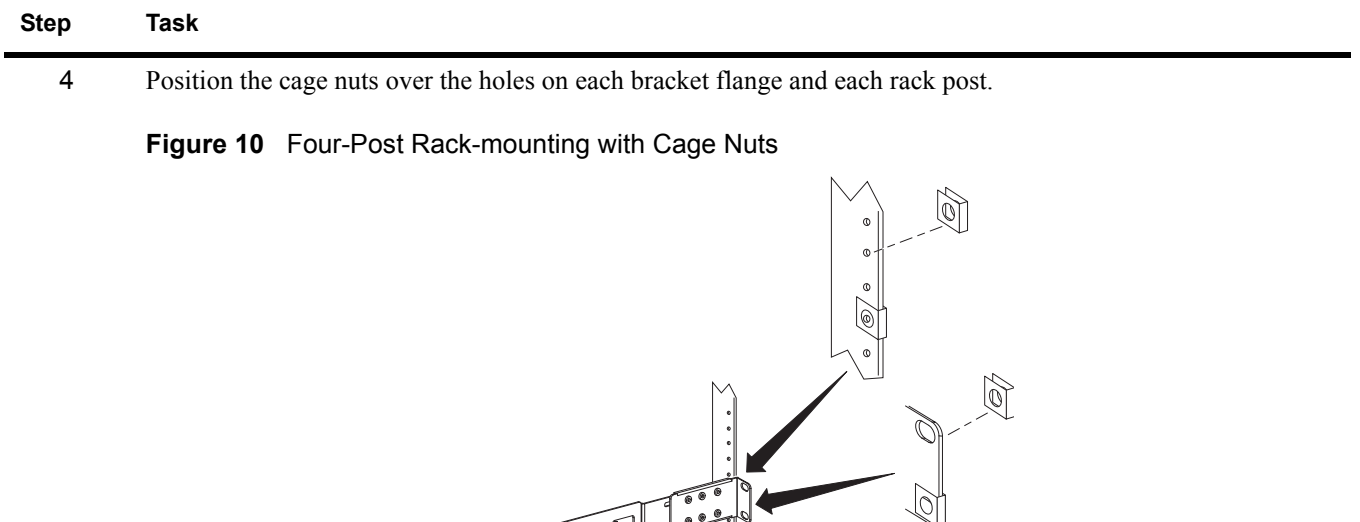

ڲ

5 Align the rack filler panel to the rear bracket and rack posts. Secure by inserting two screws into the hole in the filler panel through to the holes in the rack post.

fn00147d\_s25N

fn00147d\_s25N

#### **Figure 11** Four-Post Rack-mounting with Cage Nuts

18888888888

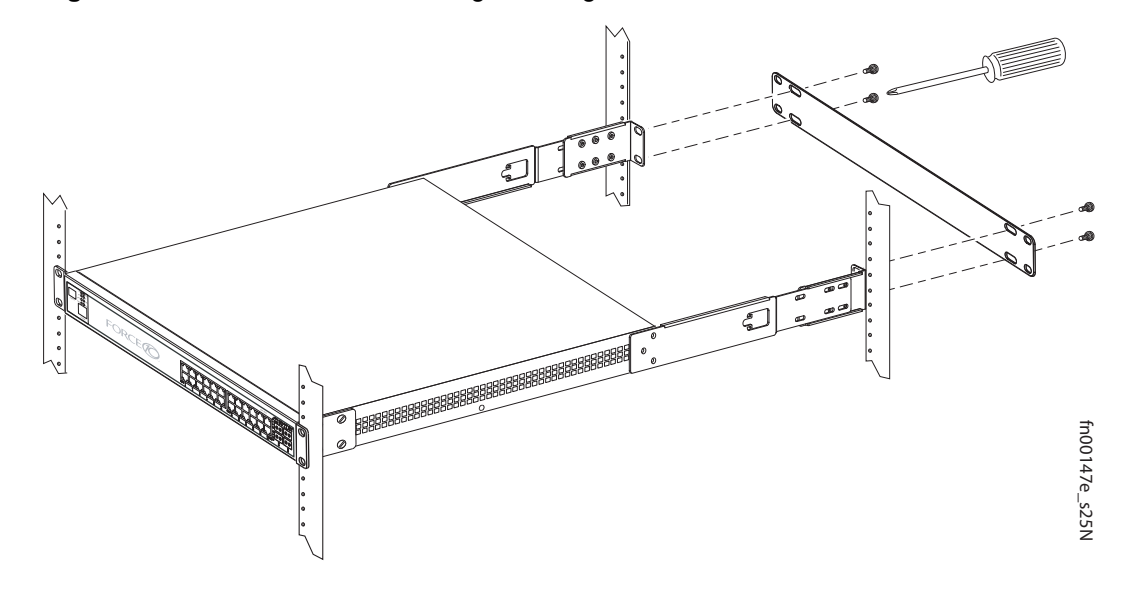

 $\sim$ 

S50-01-GE-24V

# <span id="page-25-2"></span><span id="page-25-0"></span>**Stacking**

<span id="page-25-3"></span>You can add units to a stack, remove them, renumber them, or move them in the stack. The units can continue running in the stack as you add new units, but new units should be powered down during the connection.

All units in a stack must run the same version of FTOS. If you attempt to attach a unit with a different FTOS version to an existing stack, the CLI will display an error, and the unit will not be added until you install identical software.

The order in which the units come on-line or are added to or removed from the stack can affect how the stack identifies them, and how the units identify themselves, influencing unit numbers, stack management assignment, and other elements of the configuration file.

How units are identified within the stack is determined by the identification algorithm. The algorithm has the units self-identify as Unit 1 through Unit [last] based on the order in which they come online. So, when setting up a new stack, you should have no trouble forcing the identification of the management unit and unit IDs by methodically supplying power to the units in your preferred sequence.

Similarly, when you add a brand new unit to the stack, the unit will be gracefully added as Unit [last] (the lowest unused number) with the current configuration.

If you have a pre-configured unit to add to the stack, but you want to make sure that the configuration does not override the configuration of the stack, it is best to add the unit while it is powered down, in order to avoid stack management conflicts.

## <span id="page-25-11"></span><span id="page-25-1"></span>**Using FTOS Stacking Commands**

While the S-Series hardware has built-in stacking controls, you can use FTOS to manage stacking, such as assign unit IDs, influence the management unit (master unit) selection algorithm, pre-configure a unit to be added to a stack, etc. The following commands provide a sample of that functionality:

- <span id="page-25-7"></span>• Use the stack-unit *unit* priority *1-14* command to configure the ability of an S-Series switch to become the management unit of a stack.
- <span id="page-25-8"></span>• Use the stack-unit *unit* provision {S25N|S25P|S25V|S50N|S50V} command to pre-configure a stacking ID of a switch that will join the stack. This is an optional command that is executed on the management unit.
- <span id="page-25-9"></span>• Use the stack-unit *unit* renumber *unit* command to renumber a standalone S-Series or any stack member.
- <span id="page-25-6"></span><span id="page-25-4"></span>• Use the **show system brief** command to see the current assignment of the management unit.
- Use the show system stack-unit *unit* command to see the serial number of the designated unit and other system details.
- <span id="page-25-5"></span>• Use the **show system stack-ports** command to see the stacking topology and status.

<span id="page-25-10"></span>For details on using FTOS to remove a unit from a stack or use other stacking commands, see the Stacking Commands chapter in the *FTOS Command Reference* and the S-Series Stacking chapter in the *FTOS Configuration Guide*.

# <span id="page-26-5"></span><span id="page-26-1"></span><span id="page-26-0"></span>**Connecting Stack Ports (optional)**

<span id="page-26-6"></span>The switch contains two expansion slots in the rear, in either of which you can insert stacking modules for converting the switch into a virtual slot in a single virtual switch, called a *stack* (they all must be running the same software version). The switch provides two optional choices in stacking modules — a single-port 24G module and a two-port 12G module. You cannot interconnect the two types of module. If you use 24G modules, you can insert one in each of the two expansion slots to accomplish the ring topology ([Figure 13](#page-26-3)).

<span id="page-26-9"></span><span id="page-26-8"></span><span id="page-26-7"></span>You can connect the switches while they are powered down or up. You can use either a ring topology or cascade topology connection (see [Figure 12\)](#page-26-2). Use the special stacking cables to connect them. Force10 recommends that you mount the switches before you make your stack port connections.

<span id="page-26-2"></span>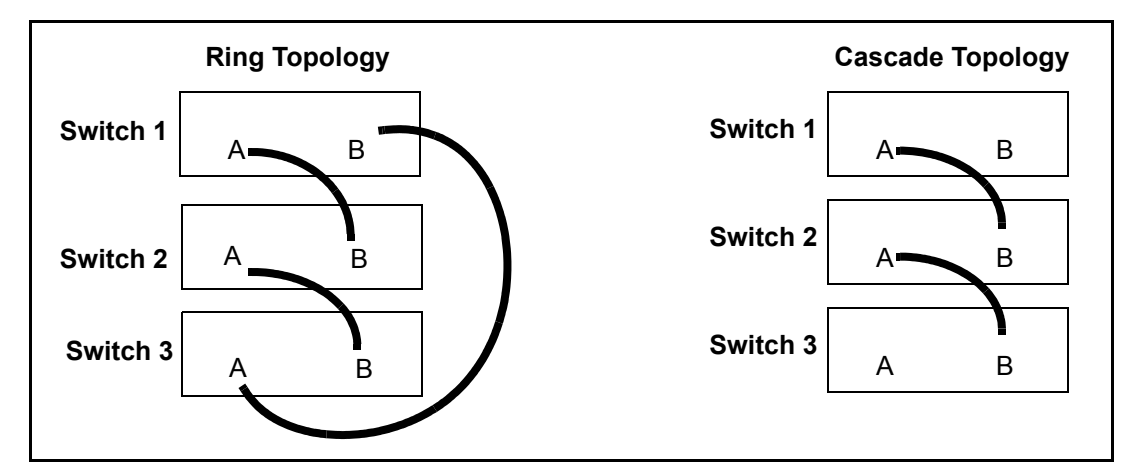

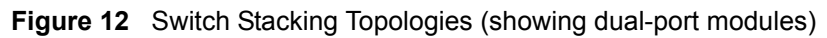

While the diagram, above, shows A-B port connections, the ports are bi-directional, so you can connect A to A and/or B to B, as shown below in examples of two-switch ([Figure 14 on page 28\)](#page-27-0) and three-switch ([Figure 15 on page 28](#page-27-1)) ring topologies.

<span id="page-26-4"></span>[Figure 13](#page-26-3) shows the use of 24G stack ports in each of the two rear modules to create a ring. Of course, this topology does not allow the use of any rear modules for XFP ports. A cascade topology, removing the stack port modules in the B slots of switches 1 and 2, would free those slots for use by XFP modules.

<span id="page-26-3"></span>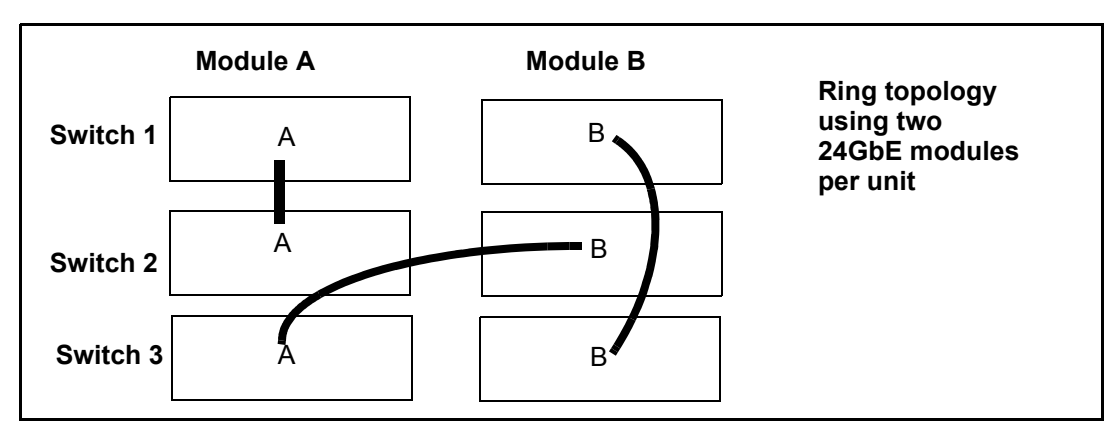

**Figure 13** Stacking Topology Using 24G Single-port Modules

#### <span id="page-27-3"></span>**Connecting Two Switches**

<span id="page-27-2"></span>Insert one end of the special stacking cable into a stack port, and insert the other end into a stack port of the adjacent switch. Optionally, insert a second cable into the other open stack port, as shown in [Figure 14](#page-27-0). The second cable provides both backup connectivity and increased data transfer between the units.

<span id="page-27-0"></span>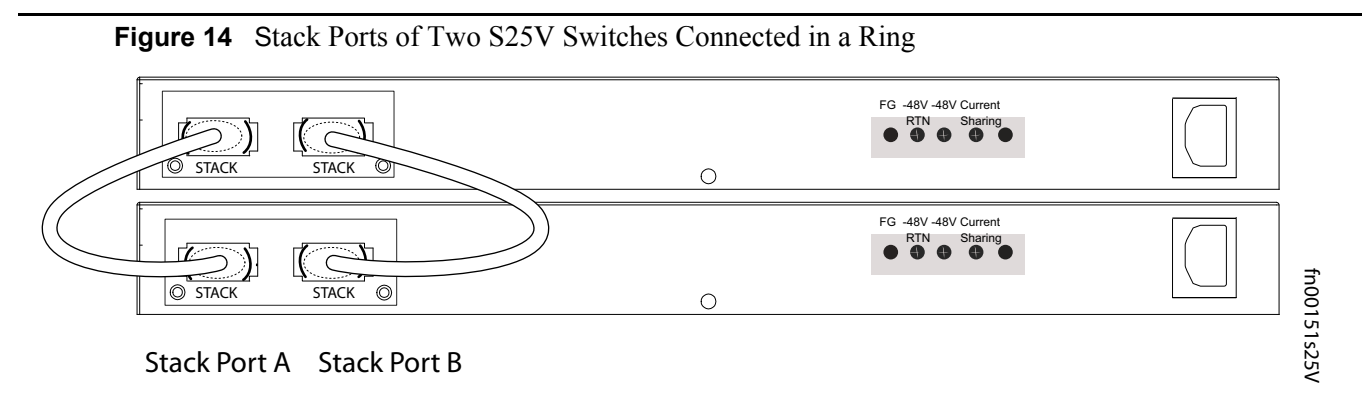

**Note:** [Figure](#page-27-0) 14 and [Figure](#page-27-1) 15 and these instructions use "Stack Port A" and "Stack Port B" for clarifying the connections, but the modules are not labeled.

#### **Connecting Three Switches**

Force10 recommends the ring topology, as outlined above [\(Figure 12 on page 27\)](#page-26-2), because that provides redundant connectivity. Using the example of three switches in the stack ([Figure 15](#page-27-1)), and starting with the switch at the bottom of the stack:

- 1 Insert one end of the first cable into Stack Port A.
- 2. Insert the other end of the cable into Stack Port A of the middle switch.
- 3. Insert the second cable into Stack Port B of the middle and top switches.
- 4. Connect the remaining cable to the top and bottom switches by inserting one end of the cable into the open Stack Port B of the bottom switch and the other end of the cable into Stack Port A of the top switch.

<span id="page-27-1"></span>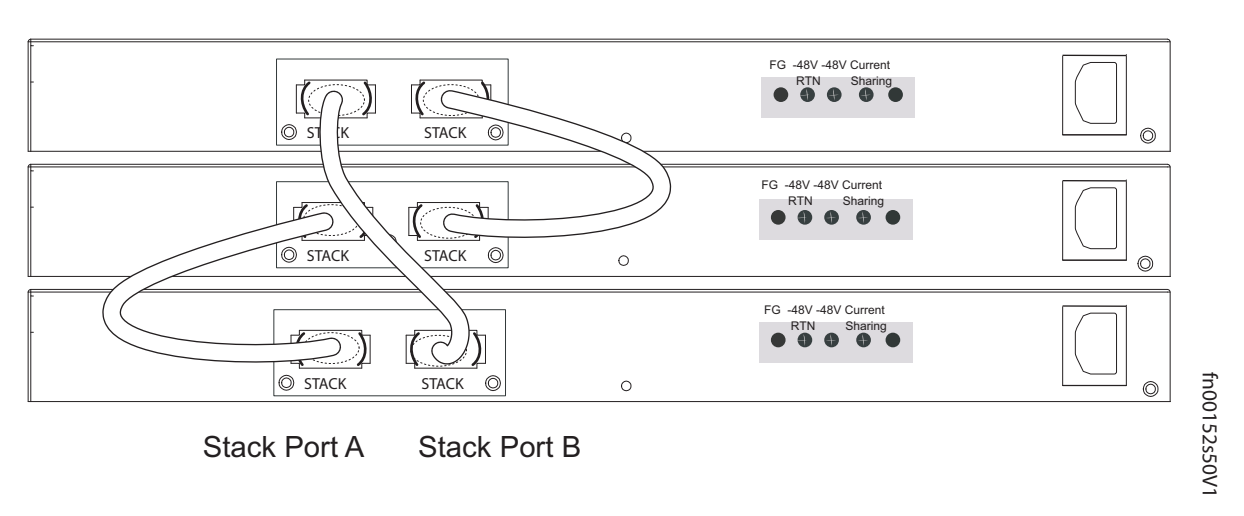

**Figure 15** S25V Rear View Showing Ring Topology Stacking

# <span id="page-28-2"></span><span id="page-28-0"></span>**Supplying Power**

Supply power to the units in a stack only after they are mounted and the stack ports are connected. There is no on/off switch, and the stack members partly determine the stack management unit from the order in which they come on-line (see below).

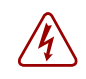

<span id="page-28-4"></span>**Danger:** To prevent electrical shock, make sure the switch is grounded properly. If you do not ground your equipment correctly, excessive emissions can result. Use a qualified electrician to ensure that the power cables meet your local electrical requirements. See other relevant cautions in [Information Symbols](#page-4-4)  [and Warnings on page 7.](#page-4-4)

#### **S25N**

<span id="page-28-5"></span>The S25N has two AC receptacles in the rear of the unit (see [Figure 3 on page 10](#page-9-3)). The system can use either power source independently, or act in load-sharing mode.

Connect the supplied AC power cord first to either receptacle (on the right as you face the rear of the system) and then to the power source (see [AC Power Requirements on page 50](#page-41-3)). Ensure that the cord is secure. If you connect both AC power supplies, ideally you would connect them to separate circuits.

## <span id="page-28-1"></span>**S25V**

<span id="page-28-3"></span>The S25V has both an AC (3-prong plug receptacle) and a DC (-48V terminal-type) connection on the back of the unit (see [Figure 2 on page 10\)](#page-9-4). Each power source can be used independently or in load-sharing combination. In other words, you have three options for providing power to the switch — AC only, DC only, or using both AC and DC sources.

In addition, Force10 provides, as an option, an external 470W DC Redundant Power Supply Unit (PSU), which can be connected in either load-sharing mode or current-sharing mode. For details, see Chapter 4, [Installing Backup Power, on page 31.](#page-30-3)

To use AC only, connect the supplied AC power cord first to the switch (receptacle on the right as you face the rear of the unit) and then to the power source (see [AC Power Requirements on page 50](#page-41-3)). Connect the plug to the AC receptacle at the right rear of the switch, making sure that the power cord is secure.

For DC power, you must provide your own cables to connect to the power source. Cables must be sized for 11.5 A service at no more than -48 VDC input (per NEC in the United States; internationally; follow local safety codes.). Before you make the cable connections, apply a coat of antioxidant paste to unplated metal contact surfaces. File unplated connectors, braided straps, and bus bars to a shiny finish.

- 1 Make sure that the remote power source (the circuit breaker panel) is in the OFF position.
- 2. Remove the safety cover from the DC terminal block.
- 3. Connect the grounding cable to the FG terminal first, then connect the opposite end to the appropriate grounding point at your site to ensure an adequate unit ground.
- 4. Connect the -48 V and -48 V RTN (Return) cables to the switch terminals and then to the remote power sources. For the Current Sharing terminal, see Chapter [4, Installing Backup Power, on page 31](#page-30-3).
- 5. Replace the safety covers on the DC terminal block.

# <span id="page-30-3"></span><span id="page-30-1"></span><span id="page-30-0"></span>**Chapter 4 Installing Backup Power**

This chapter covers the following topics:

- **[Backup Power Components](#page-30-2)**
- [The Power Connections on the Switch on page](#page-31-0) 32
- [Installing the Redundant DC Power Supply for the S25V on page](#page-32-0) 33
- [Inserting Tandem PSUs into a Rack on page](#page-33-0) 34
- [Connecting the DC-to-DC Cable on page](#page-33-1) 34

The S25N has two AC connections, with no external backup option. You can connect either one or both. When both are connected, they operate in load-sharing mode.

<span id="page-30-6"></span>The S25V has both AC and DC power connections. You can connect either one or both. When both are connected, they operate in load-sharing mode, but the AC input is slightly preferred over the DC (60/40). If you connect the 470W DC Force10 Redundant Power Supply Unit (PSU) to the Current Sharing lug on the switch, the power supplies operates in current-sharing mode, which means they operate both in load-sharing mode and in additive mode, yielding a total of 940W (790W for PoE).

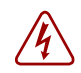

<span id="page-30-8"></span>**Danger:** To prevent electrical shock, make sure the switch is grounded properly. If you do not ground your equipment correctly, excessive emissions can result. Use a qualified electrician to ensure that the power cables meet your local electrical requirements. See other relevant cautions in [Information Symbols and Warnings on page 5](#page-4-4).

#### <span id="page-30-4"></span><span id="page-30-2"></span>**Backup Power Components**

<span id="page-30-10"></span>The optional Redundant Power Supply Unit (PSU) for the S25V supplies 470W DC, supporting both the switch itself and the PoE feature. The PSU kit includes:

- <span id="page-30-7"></span><span id="page-30-5"></span>• The AC/DC rectifier (catalog name S50-01-PSU-V)
- DC-to-DC cable to connect the PSU to the switch
- <span id="page-30-9"></span>• AC cable to connect the PSU to the AC power source
- PSU mounting hardware: extended rack ears, twinning plate, screws, cage nuts, and four rubber feet that you can attach to the PSU if you want to set it on a table

# <span id="page-31-0"></span>**The Power Connections on the Switch**

<span id="page-31-2"></span>The S25N contains two AC connections, while the S25V contains one AC and one DC. An AC cable is supplied with the switch for each connection (see [Supplying Power on page 29](#page-28-2)). On both systems, you can connect one or both of the inputs to power.

On the S25V, if both AC and DC connections are made and able to supply power, the switch will only utilize them in load-sharing mode. If you attach the Force10 470W DC Redundant PSU, and you want to supply maximum PoE power, you connect the blue DC Current Sharing lead so that the internal and external DC power supplies can work in current-sharing mode, allowing the power supplies to work in load-sharing mode up to 470W and then in additive mode up to 940W (790W maximum for PoE).

The DC input to the switch uses industry-standard terminal leads on a terminal block. The S25V has four connections — ground (FG), -48 volt input, return (RTN), and Current Sharing, as shown in [Figure 16:](#page-31-1)

<span id="page-31-1"></span>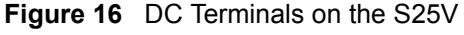

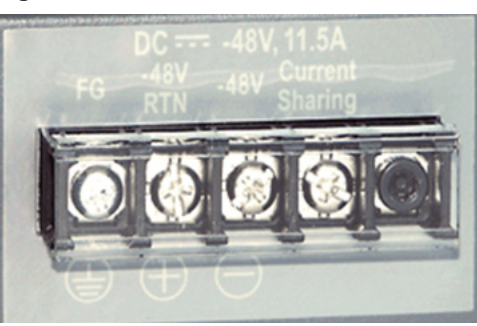

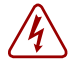

# <span id="page-32-0"></span>**Installing the Redundant DC Power Supply for the S25V**

<span id="page-32-5"></span><span id="page-32-4"></span><span id="page-32-3"></span><span id="page-32-2"></span>The Redundant Power Supply Unit (PSU) for the S25V is a 470W AC/DC rectifier. It includes rack-mounting hardware, an AC cable, and a cable to connect to the DC power leads on the S25V. The power supply is oversized to support the Power over Internet (PoE) feature, too large to install in the S50 External Power Shelf (EPS). Instead, to install the PSU in a rack, complete the steps below for a single unit. For a tandem installation, see [Inserting Tandem PSUs into a Rack on page 34](#page-33-0).

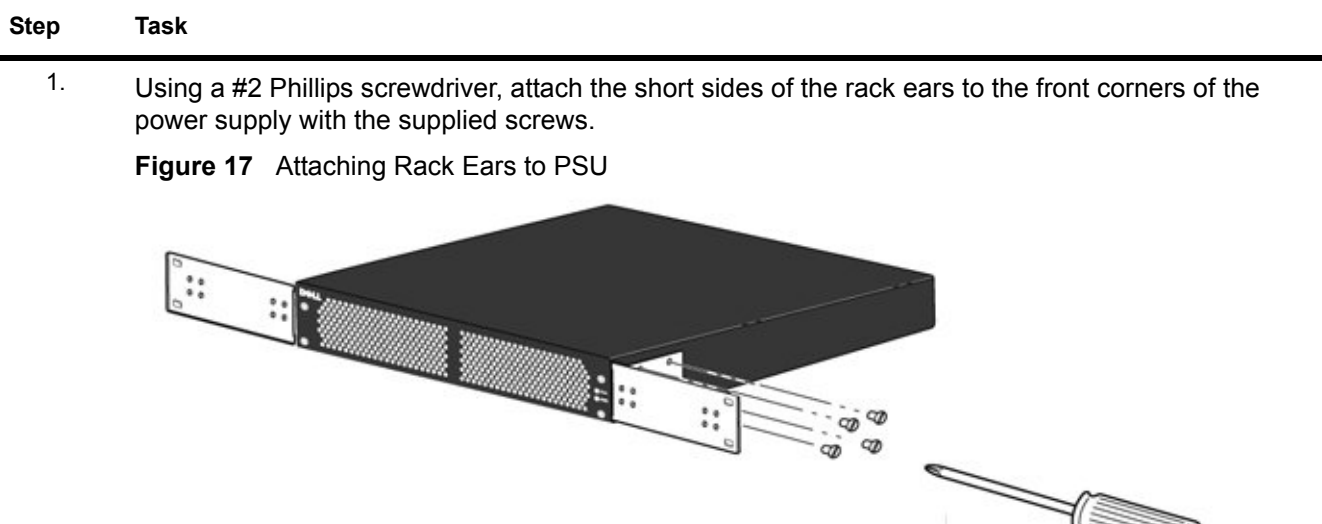

- 2. Insert the PSU into the rack and brace it temporarily in the rack so that the screw holes in the long sides of the rack ears are flush and align with the screw holes in the rack posts.
- 3. Secure the PSU on the left and right sides by tightening the supplied screws through the flanges to the side of the rack, as shown in [Figure 18](#page-32-1). (Cage nuts are also supplied for racks that have mounting holes without threads.)

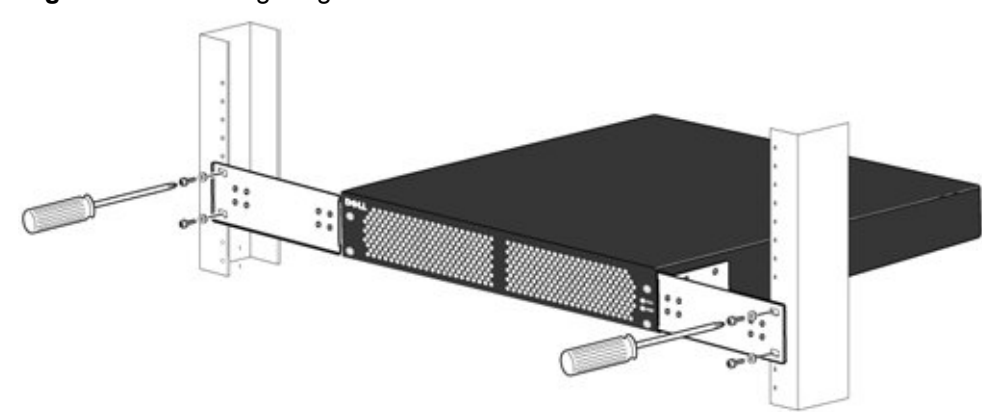

<span id="page-32-1"></span>**Figure 18** Mounting Single PSU in Rack

### <span id="page-33-0"></span>**Inserting Tandem PSUs into a Rack**

To install two PSUs in tandem (side-by-side) in a rack, follow these steps:

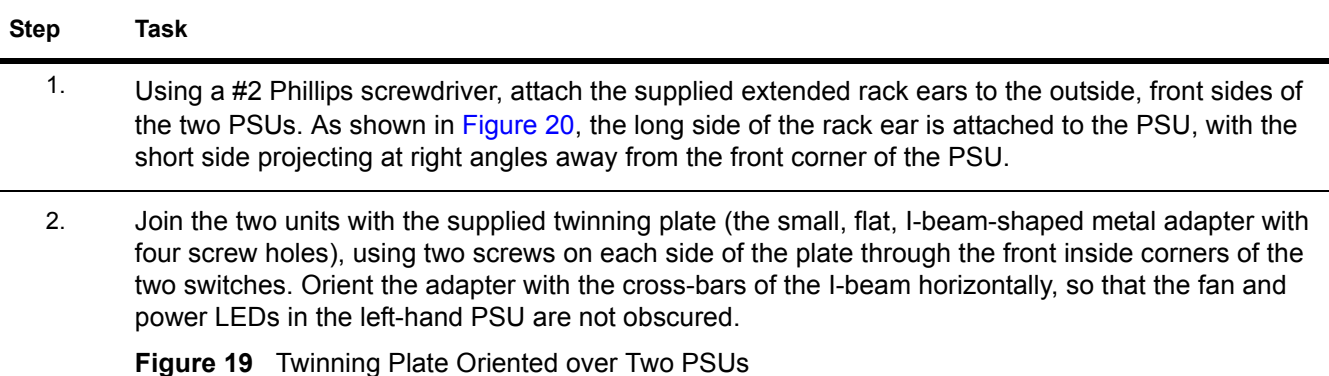

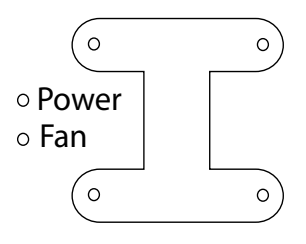

3. As shown on the left side of [Figure 20](#page-33-2), attach the rack ears to the rack with the supplied screws or cage nuts, depending on the style of your rack.

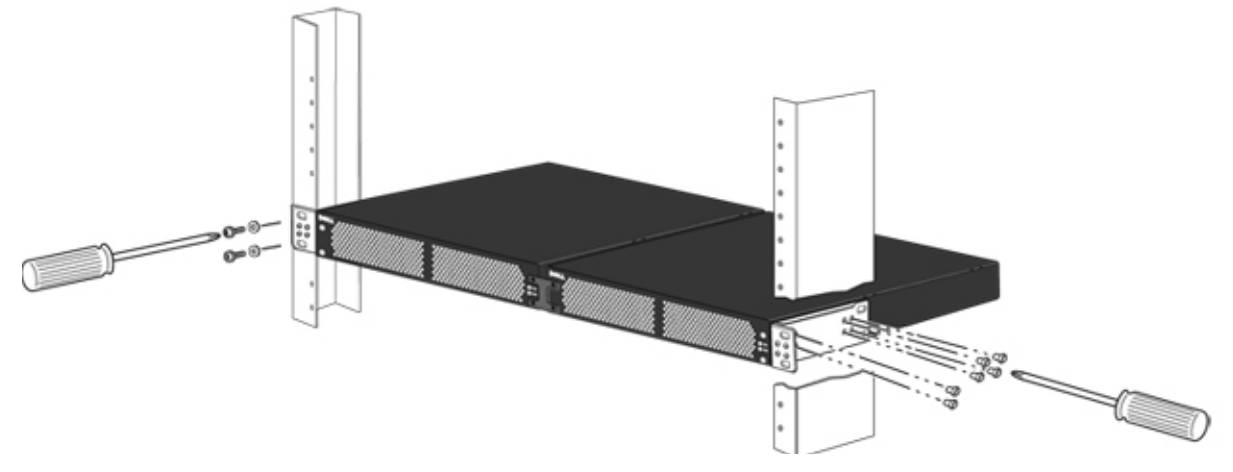

<span id="page-33-2"></span>**Figure 20** Two PSUs Mounted Side-by-Side

#### <span id="page-33-1"></span>**Connecting the DC-to-DC Cable**

<span id="page-33-3"></span>The PSU kit includes two power cables — the cable that connects the PSU to the AC source and the DC-DC cable that connects the PSU to the terminal block on the back of the S25V. The DC-DC cable length is 1 meter (3 feet), with a keyed plug connector at one end that connects to the PSU, and, at the other end, individual wires that connect to the DC terminal leads in the rear of the S25V.

**Figure 21** DC-DC Cable for S25V PSU

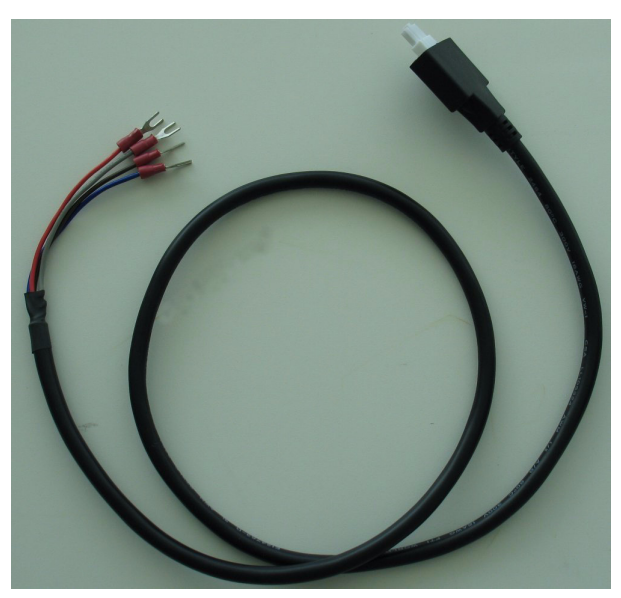

Follow the steps below to connect the S25V switch to the 470W PSU.

#### **Step Task**

1. With the switch unplugged from AC power, connect the individual leads of the DC-to-DC cable to the DC terminal lugs of the switch ([Figure](#page-34-0) 22), with a #2 Philips screwdriver. Connect the gray wire to FG (field ground), red to RTN (return), brown to -48V, and blue to Current Sharing:

<span id="page-34-0"></span>**Figure 22** DC Terminals of the S25V Connected to the PSU Cable

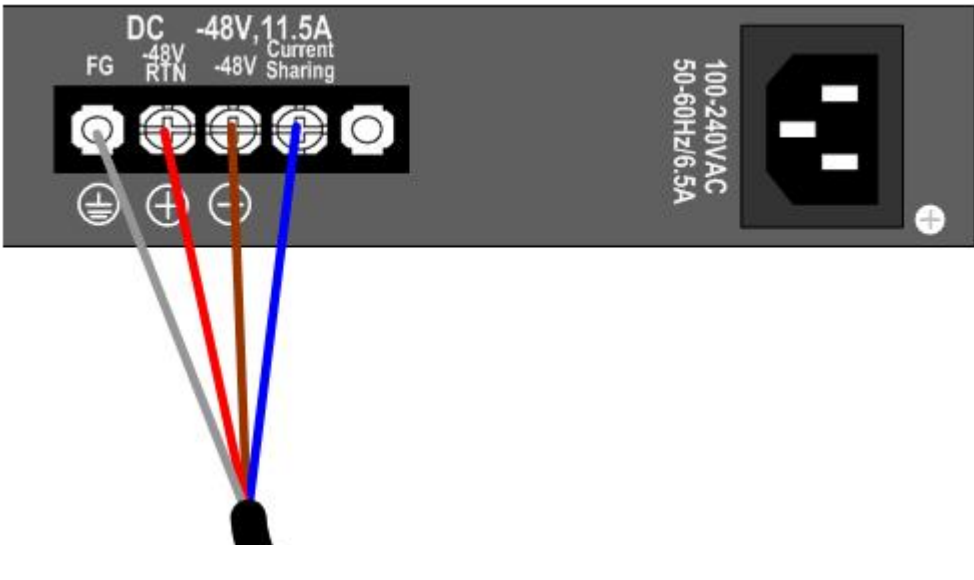

#### **Step Task**

2. Insert the plastic plug of the DC-to-DC cable into the receptacle on the lower left side of the PSU ([Figure](#page-35-0) 23).

Note that one of the three leads on the plug has a trapezoidal key  $\Box$ , which goes in the receptacle that is toward the center of the PSU. The key is not strong enough to resist being inserted in the opposite receptacle, and it is difficult to see, so you must take care to insert it correctly. To help you orient it, note that the top side of the plug has a knurled pattern.

#### <span id="page-35-0"></span>**Figure 23** DC-to-DC Connection

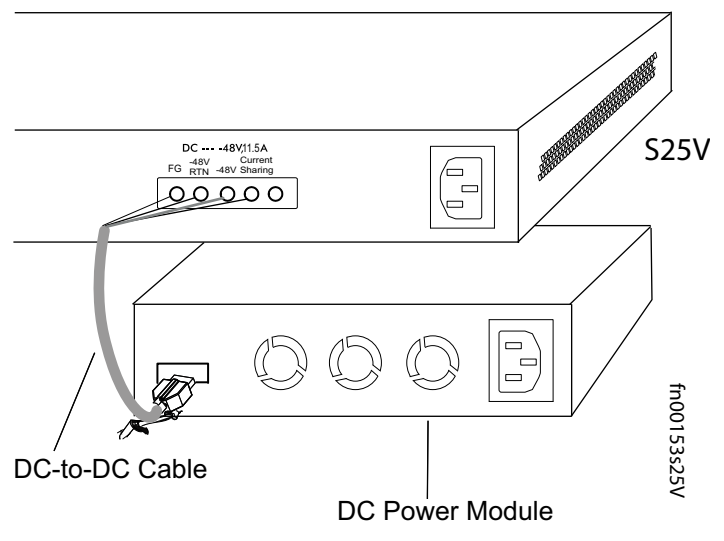

- <sup>3.</sup> Tighten the captive screws on the sides of the connector cable by turning them clockwise.
- <span id="page-35-1"></span>4. Insert the supplied AC-to-AC cable into the AC receptacle of the PSU. Ideally, you should connect that cable to an AC source separate from the AC connection made directly to the S25V.

Caution: Use only the power cords supplied with the power supply. Do not supply power to the system until the power supply and modules have been installed.

# <span id="page-36-1"></span><span id="page-36-0"></span>**Chapter 5 Installing Ports**

<span id="page-36-3"></span>This chapter contains these major sections:

- [Accessing the Console Port on page](#page-36-2) 37
- [Connecting S25V Ethernet Ports with PoE on page](#page-37-0) 38
- <span id="page-36-8"></span><span id="page-36-4"></span>• [Installing Optics on page](#page-38-0) 39

## <span id="page-36-2"></span>**Accessing the Console Port**

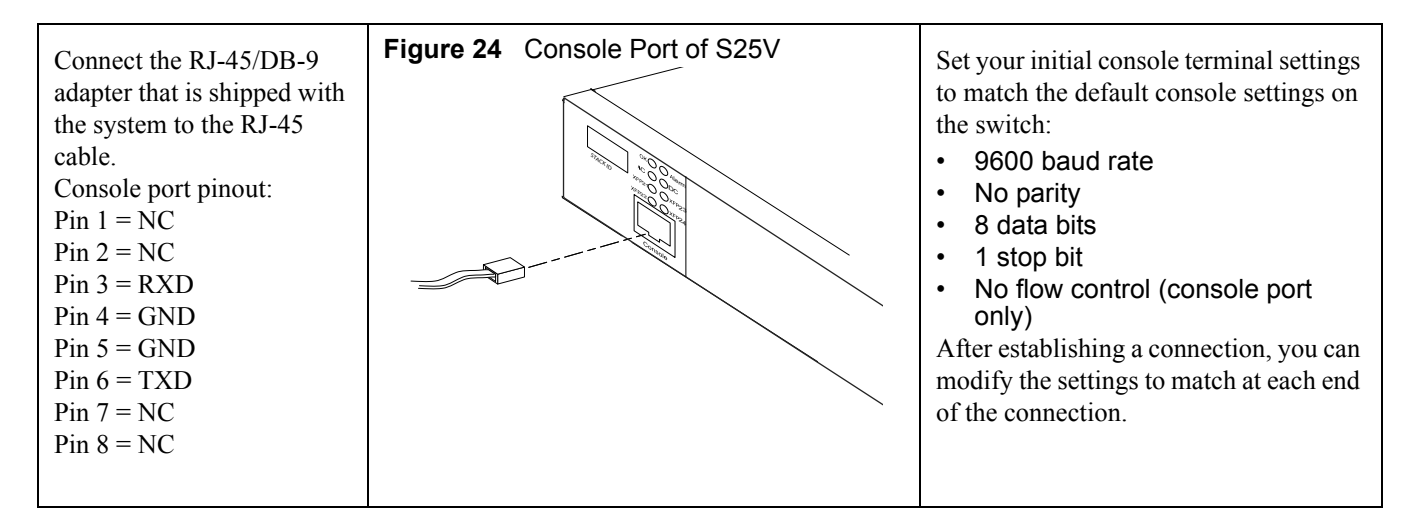

<span id="page-36-12"></span><span id="page-36-10"></span><span id="page-36-9"></span><span id="page-36-6"></span><span id="page-36-5"></span>To access the console port, use the follow procedure:

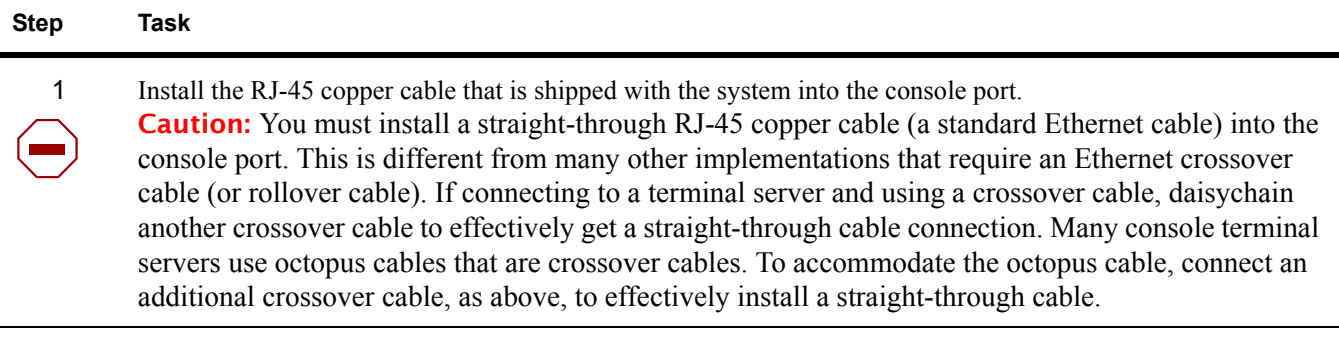

<span id="page-36-11"></span><span id="page-36-7"></span>2 If necessary, connect the RJ-45/DB-9 adapter that is shipped with the system to the end of the RJ-45 cable that will connect to your terminal.

3 Verify that your terminal's settings match the default settings on the console port, as listed above. FTOS does not have the ability to enable you to set a higher speed on the console port.

<span id="page-37-3"></span>To make other console port configuration changes, such as setting the console port timeout or setting up access security, use the line console command in CONFIGURATION mode of the CLI.

#### <span id="page-37-1"></span><span id="page-37-0"></span>**Connecting S25V Ethernet Ports with PoE**

The copper ports (ports 1 through 24) in the S25V are able to deliver power to connected powered devices that follow the IEEE 802.3af specification for Power over Ethernet (PoE). For delivering PoE, use the same Cat. 5 cables and RJ-45 connectors that you use for non-PoE connections. The PoE pinout is shown in [Figure 25.](#page-37-2)

<span id="page-37-2"></span>**Figure 25** RJ-45 PoE pinout

<span id="page-37-4"></span>

|          | Conductor | Alternative A<br>(MDI-X or Auto-MDI-X<br>which default to MDI-X) |
|----------|-----------|------------------------------------------------------------------|
|          |           | Negative V <sub>Port</sub>                                       |
|          | 2         | Negative V <sub>Port</sub>                                       |
|          | 3         | Positive V <sub>Port</sub>                                       |
|          | 4         |                                                                  |
|          | 5         |                                                                  |
| 12345678 | 6         | Positive V <sub>Port</sub>                                       |
|          |           |                                                                  |
|          | 8         |                                                                  |

The internal AC 470 watt power supply will limit PoE power to 320 watts if the switch requires power for other uses, and the default PoE configuration limits PoE power to 288 watts. As described in [Power over](#page-16-4)  [Ethernet \(PoE\) Support on page 17](#page-16-4), you can raise that limit with an external power supply running in load-sharing mode and with certain FTOS commands.

So, while each port can provide more than the maximum of 15.4 watts required by the IEEE 802.3af specification, the available power to a particular port is subject to the power budget of the switch and to the power already allotted to other ports. You can use the CLI to prioritize the allocation of power per port and to raise the power budget threshold. For more on CLI commands that control PoE, see the PoE chapters of the *FTOS Configuration Guide for the S-Series* and the *FTOS Command Reference for the S-Series.*

# <span id="page-38-0"></span>**Installing Optics**

The S25N and S25V each have four receptacles at the right end of their faceplates that accommodate 10/100/1000 SFP optical transceivers.

On the back of the switches, there are two bays that accept either stacking modules or 10GbE modules (CX4 or XFP). A 10GbE module contains two ports. 10GbE modules should only be inserted or removed when the switch is powered down, as detailed in [Inserting Optional Modules \(10-Gigabit or Stacking\) on](#page-18-3)  [page 19](#page-18-3) in [Chapter 3, Installing the Switch.](#page-18-4)

SFP and XFP transceivers can be inserted or removed while the switch is running.

**Caution:** Before connecting a transceiver to a source, check the receive power of the transceiver with an optical power meter. Generally, Force10 specified optics are **not** to be subjected to receive power higher than that stipulated by the optic specification. If the optic is exposed to optical power in excess of the specification, there is a high likelihood that it will be damaged. Optical specifications for Force10 branded devices are at the following URL: http://www.force10networks.com/products/mediaspecifications.asp

Force10 Networks offers various types of SFP and XFP transceivers. For details, see: http://www.force10networks.com/products/specifications.asp

### <span id="page-38-1"></span>**Installing SFPs**

<span id="page-38-3"></span><span id="page-38-2"></span>To install an SFP into one of the four ports at the right front of the switch, follow the steps below:

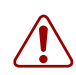

Warning: Electrostatic discharge (ESD) damage can occur if components are mishandled. Always wear an ESD-preventive wrist or heel ground strap when handling the system and its components.

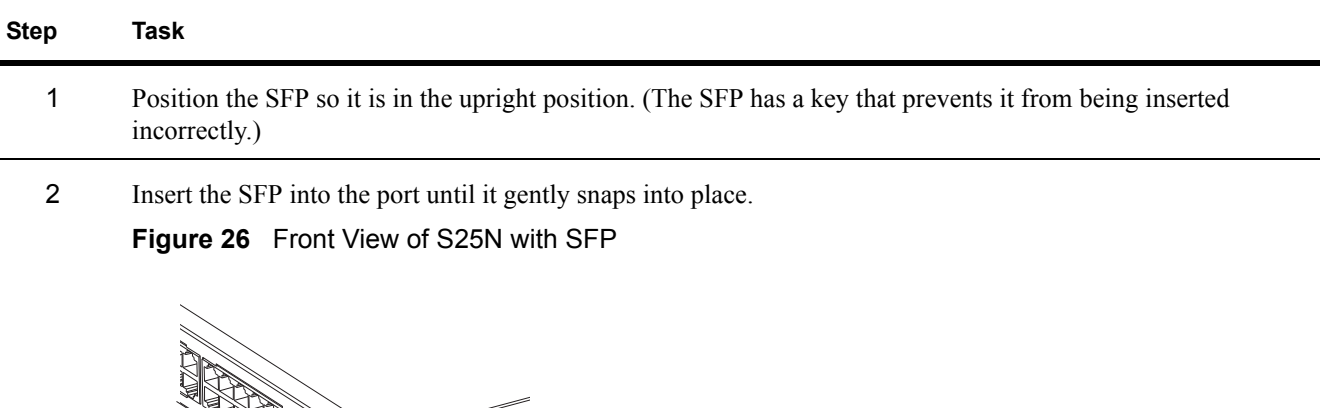

fn00162s25N

fn00162s25N

## <span id="page-39-7"></span><span id="page-39-1"></span><span id="page-39-0"></span>**Installing XFPs**

<span id="page-39-8"></span>To install an XFP into one of the two ports in the optional 10GbE module (see [Inserting Optional Modules](#page-18-3)  [\(10-Gigabit or Stacking\) on page 19\)](#page-18-3) on the back of the switch, follow the procedure below:

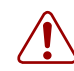

<span id="page-39-6"></span><span id="page-39-5"></span>Warning: Electrostatic discharge (ESD) damage can occur if components are mishandled. Always wear an ESD-preventive wrist or heel ground strap when handling the system and its components. Warning: Do not look directly into any optical port. Failure to follow this warning could result in physical harm. For details, see [Information Symbols and Warnings on page 5.](#page-4-4)

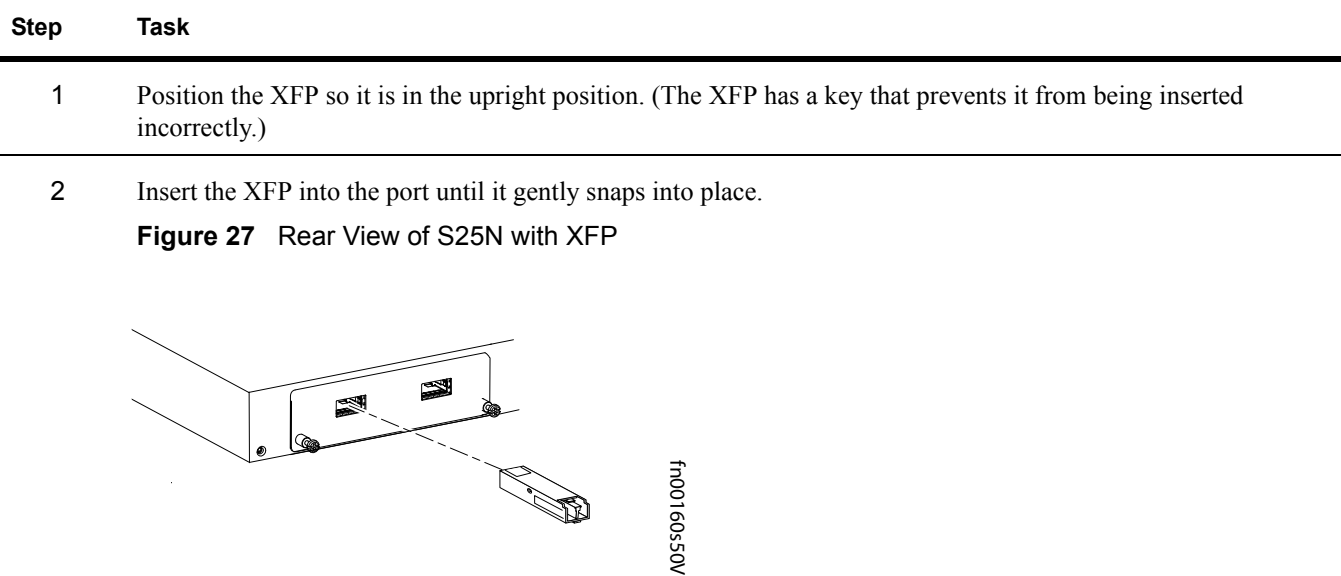

 $\rightarrow$ 

<span id="page-39-4"></span><span id="page-39-3"></span><span id="page-39-2"></span>**Note:** The CX4 module does not use transceivers. However, you can use a CX4 cable with an XFP port by inserting a CX4 XFP converter (catalog name GP- XFP-1CX4) into the slot. An XFP port does not support the use of the cx4-cable-length command. For details, see Inserting Optional Modules (10-Gigabit or [Stacking\) on page 19](#page-18-3) in [Chapter 3, Installing the Switch](#page-18-4).

For enabling ports with FTOS, see the *FTOS Configuration Guide for the S-Series*.

# <span id="page-40-2"></span><span id="page-40-1"></span><span id="page-40-0"></span>**Chapter 6 System Specifications**

# <span id="page-40-3"></span>**Physical Design**

<span id="page-40-24"></span><span id="page-40-23"></span><span id="page-40-17"></span><span id="page-40-11"></span><span id="page-40-10"></span><span id="page-40-9"></span><span id="page-40-8"></span>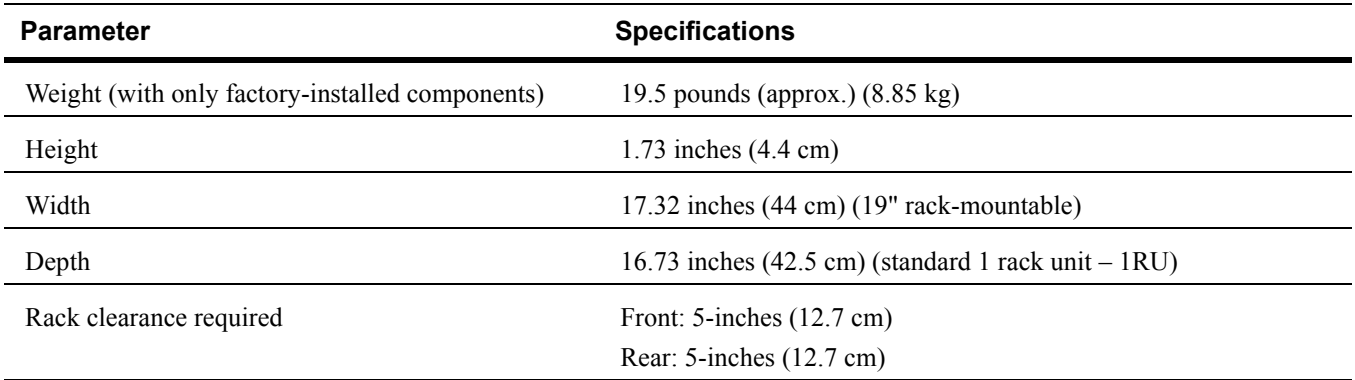

# <span id="page-40-18"></span><span id="page-40-15"></span><span id="page-40-5"></span><span id="page-40-4"></span>**Environmental Parameters**

<span id="page-40-22"></span><span id="page-40-21"></span><span id="page-40-20"></span><span id="page-40-19"></span><span id="page-40-16"></span><span id="page-40-14"></span><span id="page-40-13"></span><span id="page-40-12"></span><span id="page-40-7"></span><span id="page-40-6"></span>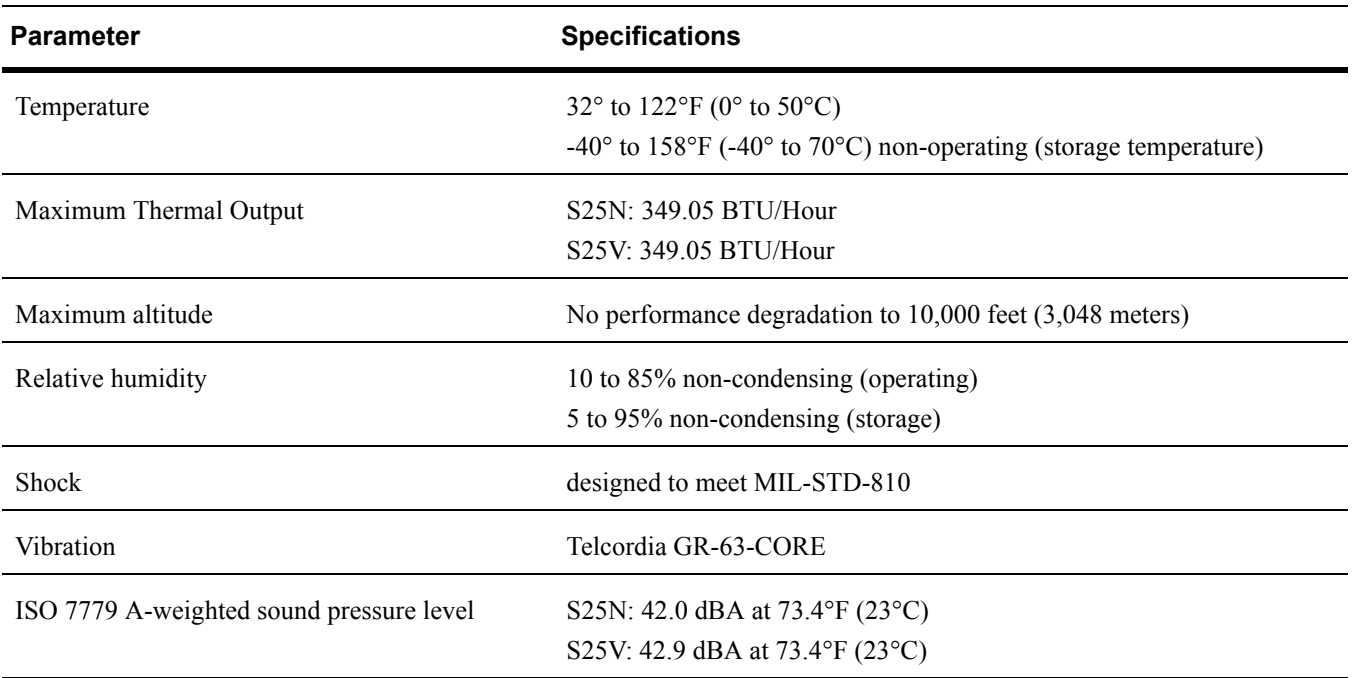

## <span id="page-41-3"></span><span id="page-41-1"></span>**Power Requirements**

<span id="page-41-9"></span><span id="page-41-8"></span><span id="page-41-6"></span>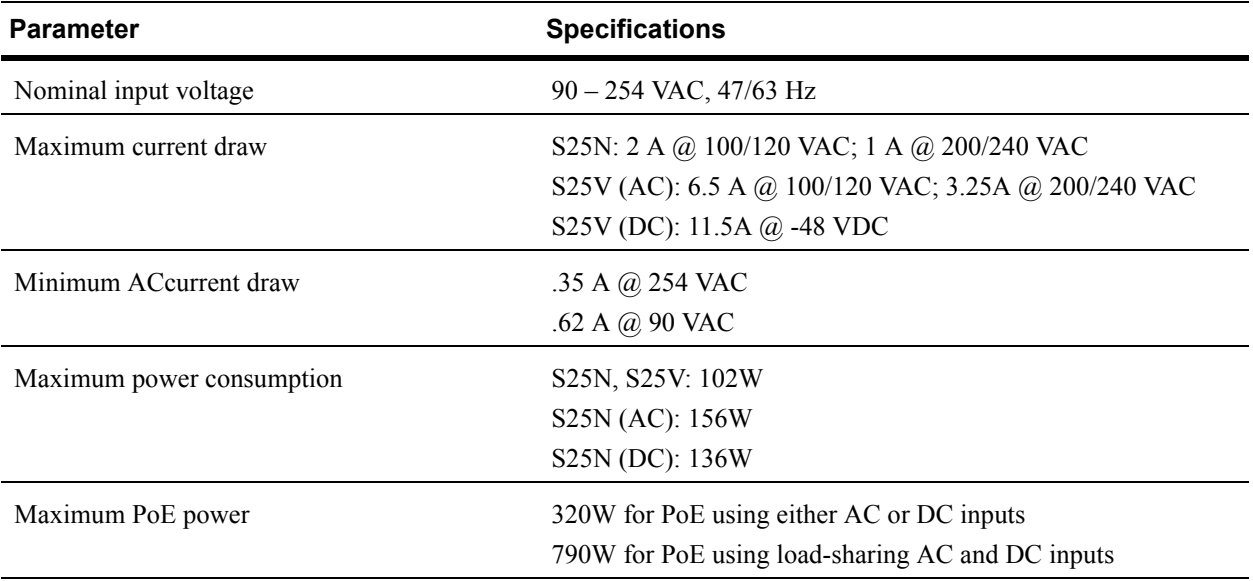

<span id="page-41-7"></span><span id="page-41-5"></span>**Note:** The S25N and S25V contain no user-serviceable parts. They contain a lithium clock battery that is not field-serviceable. For details on recycling the system or any of its components, see [Product Recycling and Disposal](#page-44-0)  [on page 45.](#page-44-0)

# <span id="page-41-2"></span><span id="page-41-0"></span>**Agency Compliance**

<span id="page-41-4"></span>The S25N and S25V are designed to comply with the following safety and agency requirements.

#### **USA Federal Communications Commission (FCC) Statement**

This equipment has been tested and found to comply with the limits for a Class A digital device, pursuant to Part 15 of the FCC rules. These limits are designated to provide reasonable protection against harmful interference when the equipment is operated in a commercial environment. This equipment generates, uses, and can radiate radio frequency energy. If it is not installed and used in accordance to the instructions, it may cause harmful interference to radio communications. Operation of this equipment in a residential area is likely to cause harmful interference, in which case users will be required to take whatever measures necessary to correct the interference at their own expense.

Properly shielded and grounded cables and connectors must be used in order to meet FCC emission limits. Force10 Networks is not responsible for any radio or television interference caused by using other than recommended cables and connectors or by unauthorized changes or modifications in the equipment. Unauthorized changes or modification could void the user's authority to operate the equipment. This device complies with Part 15 of the FCC Rules. Operation is subject to the following two conditions: (1) this device may not cause harmful interference, and (2) this device must accept any interference received, including interference that may cause undesired operation.

#### <span id="page-42-0"></span>**Canadian Department of Communication Statement**

#### Industry Canada Class A emission compliance statement

This Class A digital apparatus complies with Canadian ICES-003.

#### Avis de conformité à la réglementation d'Industrie Canada

Cet appareil numérique de la classe A est conforme à la norme NMB-003 du Canada.

#### <span id="page-42-1"></span>**European Union EMC Directive Conformance Statement**

This product is in conformity with the protection requirements of EU Council Directive 2004/108/EC on the approximation of the laws of the Member States relating to electromagnetic compatibility. Force 10 Networks can not accept responsibility for any failure to satisfy the protection requirements resulting from a non-recommended modification of this product, including the fitting of non-Force10 option cards. This product has been tested and found to comply with the limits for Class A Information Technology Equipment according to CISPR 22/European Standard EN 55022. The limits for Class A equipment were derived for commercial and industrial environments to provide reasonable protection against interference with licensed communication equipment. .

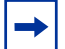

**Attention:** This is a Class A product. In a domestic environment, this device may cause radio interference, in which case, the user may be required to take adequate measures.

European Community Contact Force10 Networks, EMEA - Central Dahlienweg 19 66265 Heusweiler Germany http://www.force10networks.com/german/ Tel: +49 172 6802630 Email: EMEA Central Sales

#### <span id="page-42-2"></span>**Japan: VCCI Compliance for Class A Equipment**

この装置は、情報処理装置等電波障害自主規制協議会 (VCCI) の基準 に基づくクラスA情報技術装置です。この装置を家庭環境で使用すると電波 妨害を引き起こすことがあります。この場合には使用者が適切な対策を講ず るよう要求されることがあります。

This is Class A product based on the standard of the Voluntary Control Council For Interference by Information Technology Equipment (VCCI). If this equipment is used in a domestic environment, radio disturbance may arise. When such trouble occurs, the user may be required to take corrective actions.

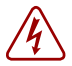

Danger: AC Power cords are for use with Force10 Networks equipment only. Do not use Force10 Networks AC power cords with any unauthorized hardware.

本製品に同梱いたしております電源コードセットは、本製品専用です。 本電源コードセットは、本製品以外の製品ならびに他の用途でご使用い ただくことは出来ません。製品本体には同梱された電源コードセットを 使用し、他製品の電源コードセットを使用しないで下さい。

<span id="page-43-4"></span>**Korea (MIC certification)** 

Korean Class A Warning Statement

<span id="page-43-5"></span>이기기는 업무용으로 전자파 적합등록을 받은 기기 이오니, 판매자 또는 사용자는 이점을 주의하시기<br>바라며, 만약 잘못 구입하셨을 때에는 구입한 곳에<br>서 비업무용으로 교환하시기 바랍니다.

#### <span id="page-43-0"></span>**Safety Standards and Compliance Agency Certifications**

- CUS UL (60950-1, 1st Edition)
- CSA 60950-1-03, 1st Edition
- IEC60950-1 1st Ed including all National Deviations and Group Differences
- EN 60950-1, 1st Edition
- EN 60825-1, 1st Edition
- EN 60825-1 Safety of Laser Products—Part 1: Equipment Classification Requirements and User's Guide
- EN 60825-2 Safety of Laser Products—Part 2: Safety of Optical Fibre Communication Systems
- FDA Regulation 21CFR 1040.10 and 1040.11

#### <span id="page-43-1"></span>**Electromagnetic Compatibility (EMC)**

#### <span id="page-43-2"></span>**Emissions**

- Australia/New Zealand: AS/NZS CISPR 22: 2006, Class A
- Canada: ICES-003, Issue-4, Class A
- Europe: EN55022 2006 (CISPR 22: 2006), Class A
- Japan: VCCI V3/ 2007.04 Class A
- USA: FCC CFR47 Part 15, Subpart B, Class A

#### <span id="page-43-3"></span>**Immunity**

- EN 300 386 v1.3.3: 2005 EMC for Network Equipment
- EN 55024 1998 + A1: 2001 + A2: 2003
	- EN 61000-3-2 Harmonic Current Emissions
	- EN 61000-3-3 Voltage Fluctuations and Flicker
	- EN 61000-4-2 ESD
	- EN 61000-4-3 Radiated Immunity
	- EN 61000-4-4 EFT
	- EN 61000-4-5 Surge
	- EN 61000-4-6 Low Frequency Conducted Immunity

## <span id="page-44-1"></span><span id="page-44-0"></span>**Product Recycling and Disposal**

<span id="page-44-2"></span>The switch must be recycled or discarded according to applicable local and national regulations. Force10 Networks encourages owners of information technology (IT) equipment to responsibly recycle their equipment when it is no longer needed. Force10 offers a variety of product return programs and services in several countries to assist equipment owners in recycling their IT products.

*Waste Electrical and Electronic Equipment (WEEE) Directive for Recovery, Recycle and Reuse of IT and Telecommunications Products*

Force10 switches are labeled in accordance with European Directive 2002/96/EC concerning waste electrical and electronic equipment (WEEE). The Directive determines the framework for the return and recycling of used appliances as applicable throughout the European Union. This label, as shown below, is applied to various products to indicate that the product is not to be thrown away, but rather reclaimed upon end of life per this Directive.

<span id="page-44-5"></span>**Figure 28** The European WEEE symbol

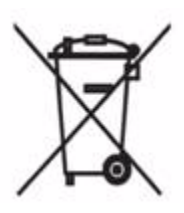

<span id="page-44-3"></span>In accordance with the European WEEE Directive, electrical and electronic equipment (EEE) is to be collected separately and to be reused, recycled, or recovered at end of life. Users of EEE with the WEEE marking per Annex IV of the WEEE Directive, as shown above, must not dispose of end of life EEE as unsorted municipal waste, but use the collection framework available to customers for the return, recycling and recovery of WEEE. Customer participation is important to minimize any potential effects of EEE on the environment and human health due to the potential presence of hazardous substances in EEE.

Force10 Networks products, which fall within the scope of the WEEE, are labeled with the crossed-out wheelie-bin symbol, as shown above, as required by WEEE.

For information on Force10 product recycling offerings, see the WEEE Recycling instructions on iSupport at: https://www.force10networks.com/CSPortal20/Support/WEEEandRecycling.pdf. For more information, contact the Force10 Technical Assistance Center (TAC) (see [Contacting the](#page-48-2)  [Technical Assistance Center on page 49](#page-48-2)).

#### <span id="page-44-4"></span>*Notice to Recyclers*

To open the case:

- **1** Remove the small phillips screws that connect the top to the body. There should be three evenly spaced across the rear and three evenly spaced along each side.
- **2** Slide the top backwards until its front flange slides free of the faceplate, then lift it off.

<span id="page-45-0"></span>To remove the lithium closed-cell clock battery (clearly visible towards the right rear of switch):

- **1** Insert a small, flat screw driver blade under the battery and in one of the slots of the plastic retainer underneath the battery.
- **2** Lever the battery up against the coin cell clip (the hold-down lead on top of the battery) far enough to provide room for the battery to be lifted above the edge of its retainer, as shown in this photograph.

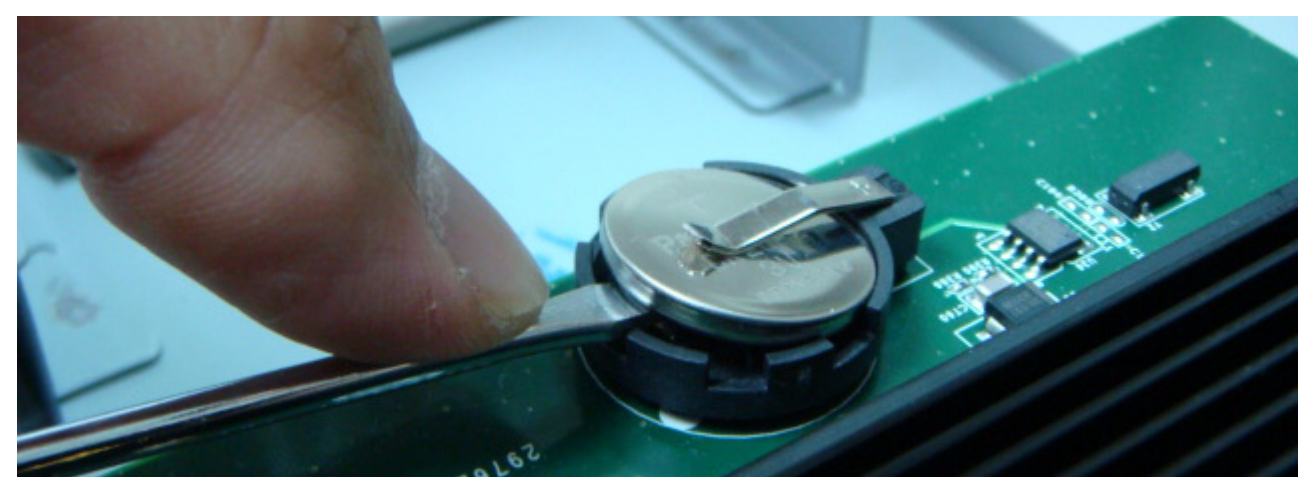

Batteries or packaging for batteries are labeled in accordance with European Directive 2006/66/EC concerning batteries and accumulators and waste batteries and accumulators. The Directive determines the framework for the return and recycling of used batteries and accumulators as applicable throughout the European Union. This label is applied to various batteries to indicate that the battery is not to be thrown away, but rather reclaimed upon end of life per this Directive.

In accordance with the European Directive 2006/66/EC, batteries and accumulators are labeled to indicate that they are to be collected separately and recycled at end of life. The label on the battery may also include a chemical symbol for the metal concerned in the battery (Pb for lead, Hg for mercury and Cd for cadmium). Users of batteries and accumulators must not dispose of batteries and accumulators as unsorted municipal waste, but use the collection framework available to customers for the return, recycling and treatment of batteries and accumulators.

Customer participation is important to minimize any potential effects of batteries and accumulators on the environment and human health due to the potential presence of hazardous substances. For proper collection and treatment, contact your local Force10 Networks representative.

#### <span id="page-45-2"></span>**Figure 29** The European WEEE symbol

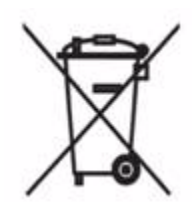

For California:

<span id="page-45-1"></span>**Perchlorate Material** — Special handling may apply. See: http://www.dtsc.ca.gov/hazardouswaste/perchlorate

The foregoing notice is provided in accordance with California Code of Regulations Title 22, Division 4.5 Chapter 33. Best Management Practices for Perchlorate Materials.

# <span id="page-46-0"></span>**Appendix A Technical Support**

<span id="page-46-1"></span>This appendix contains these major sections:

- [The iSupport Website](#page-46-2)
- [Contacting the Technical Assistance Center on page](#page-48-0) 49
- [Locating Serial Numbers on page](#page-48-1) 49
- [Requesting a Hardware Replacement on page](#page-49-0) 50

# <span id="page-46-2"></span>**The iSupport Website**

<span id="page-46-3"></span>iSupport provides a range of documents and tools to assist you with effectively using Force10 equipment and mitigating the impact of network outages. Through iSupport you can obtain technical information regarding Force10 products, access to software upgrades and patches, and open and manage your Technical Assistance Center (TAC) cases. Force10 iSupport provides integrated, secure access to these services.

The i-Support website (see [Figure 30](#page-47-1), below) (http://www.force10networks.com/support/) contains a publicly available interface that includes access to techtips, white papers, and user manuals. After you get an account and log in, the available documentation expands to other types, including bug lists, error message decoder, release notes. You can even track your own Force10 inventory.

Once you are logged in, the following five tabs become available:

- **Home:** Summary of open cases, RMA management, and field notices
- **Service Request**: Case management
- **Software Center:** Software downloads, bug fixes, and bug tracking tool
- **Documents:** User documentation, FAQs, field notices, technical tips, and white papers
- **Support Programs:** Information on the suite of Force10 support and professional support services.

<span id="page-47-1"></span>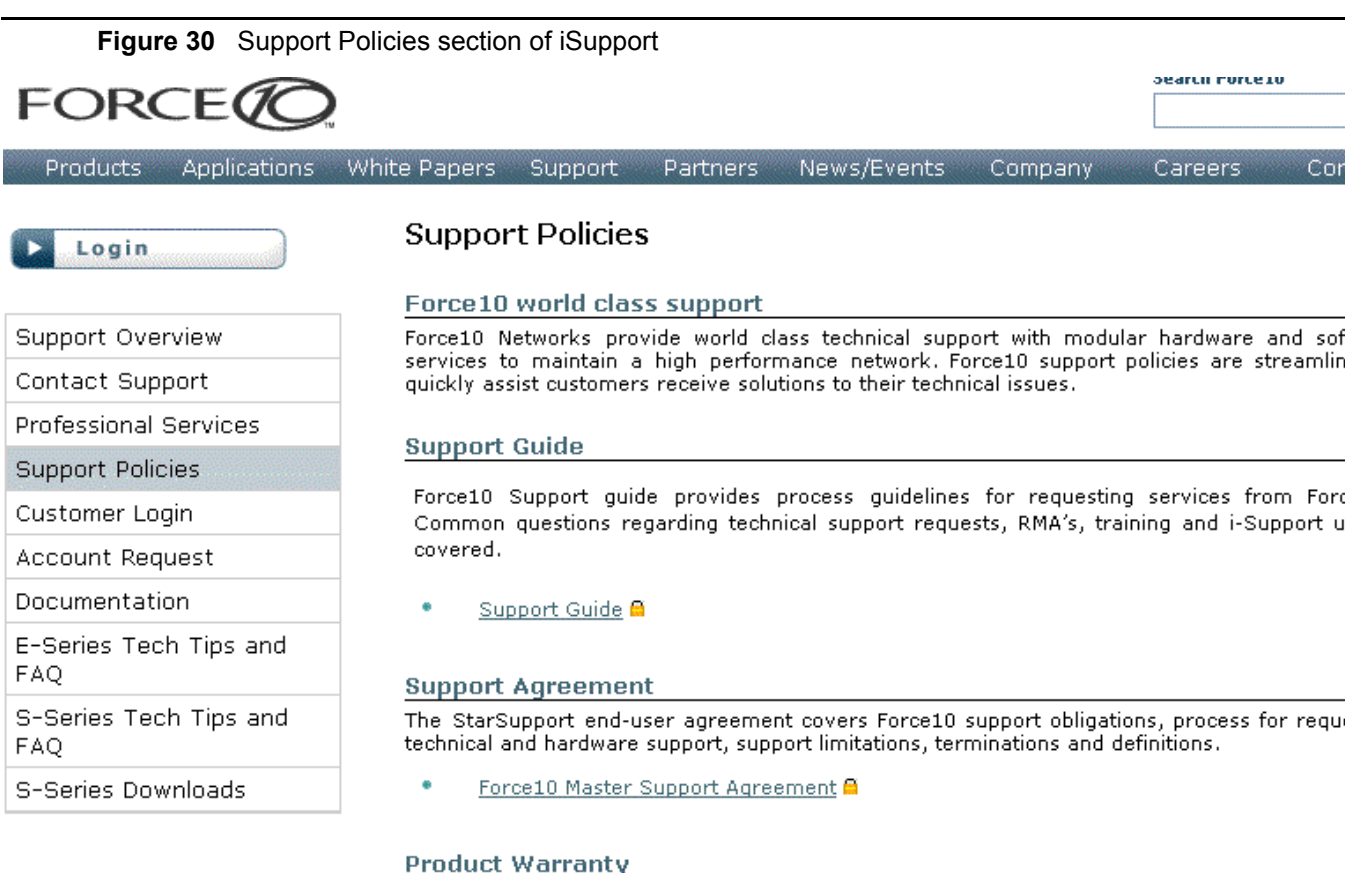

٠ Force10 Warranty and End User License Agreement

The screenshot above shows the Support Policies section of iSupport. The *Support Guide*, available on that page, details the types of information and services that you can access through iSupport and through various types of support contracts.

# <span id="page-47-0"></span>**Accessing iSupport Services**

The URL for iSupport is http://www.force10networks.com/support/. To access iSupport services you must have a userid and password. If you do not have one, you can request one at the website:

- <span id="page-47-2"></span>1. On the Force10 Networks iSupport page, click the **Account Request** link.
- 2. Fill out the User Account Request form, and click **Send**. You will receive your userid and password by E-Mail.
- 3. To access iSupport services, click the **LOGIN** link, and enter your userid and password.

# <span id="page-48-2"></span><span id="page-48-0"></span>**Contacting the Technical Assistance Center**

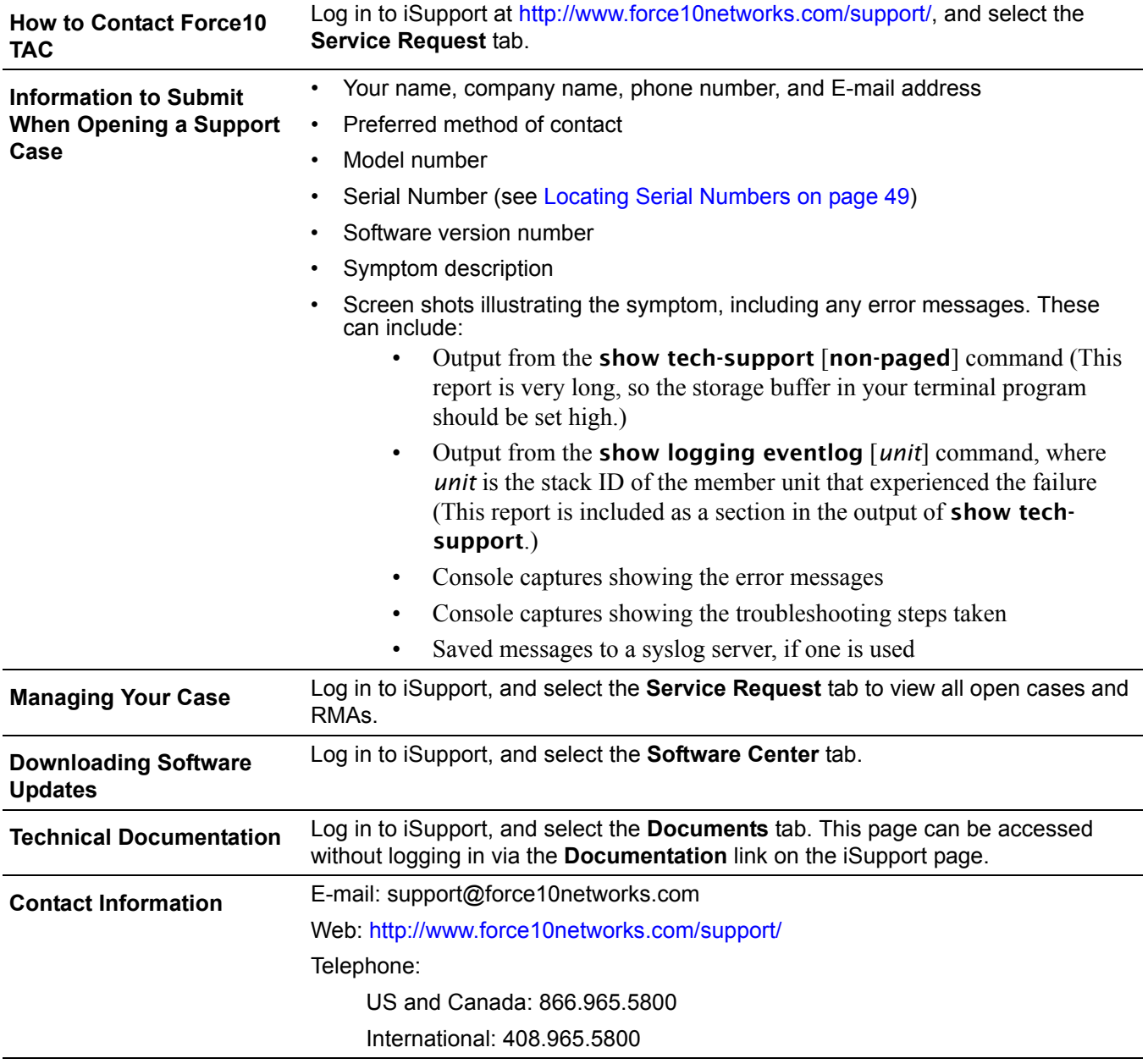

# <span id="page-48-1"></span>**Locating Serial Numbers**

<span id="page-48-3"></span>The serial number of the switch is located on a sticker on the back of the unit in the middle. The serial number is below the bar code and has 11 numbers (integers).

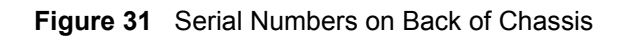

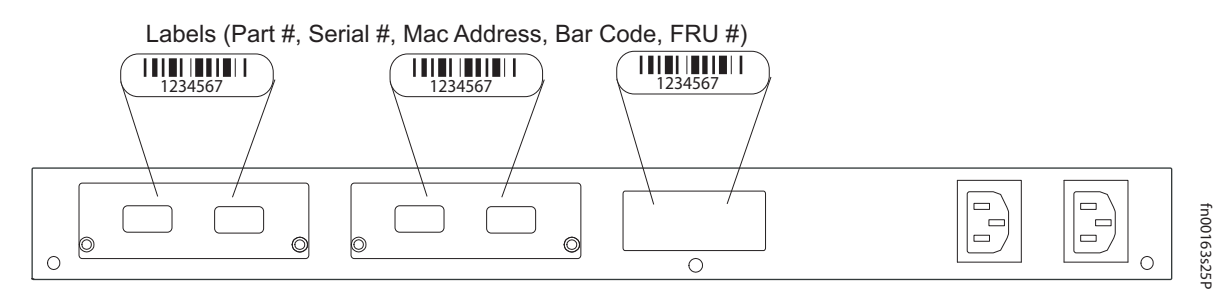

<span id="page-49-9"></span><span id="page-49-8"></span><span id="page-49-7"></span><span id="page-49-6"></span><span id="page-49-5"></span><span id="page-49-4"></span><span id="page-49-1"></span>The serial numbers of the optional data modules (10G Ethernet and Stacking) are located on labels on their faces. You can also use the command line interface (CLI) to display serial numbers. In FTOS, use the show inventory *unit* command to access the serial number of the designated switch (*unit* = stack ID). For serial numbers of the SFP optics, use the **show hardware** or **show running-config** commands. In FTOS, use the show inventory [media] command. You can also use show system for the switch serial number.

# <span id="page-49-0"></span>**Requesting a Hardware Replacement**

<span id="page-49-2"></span>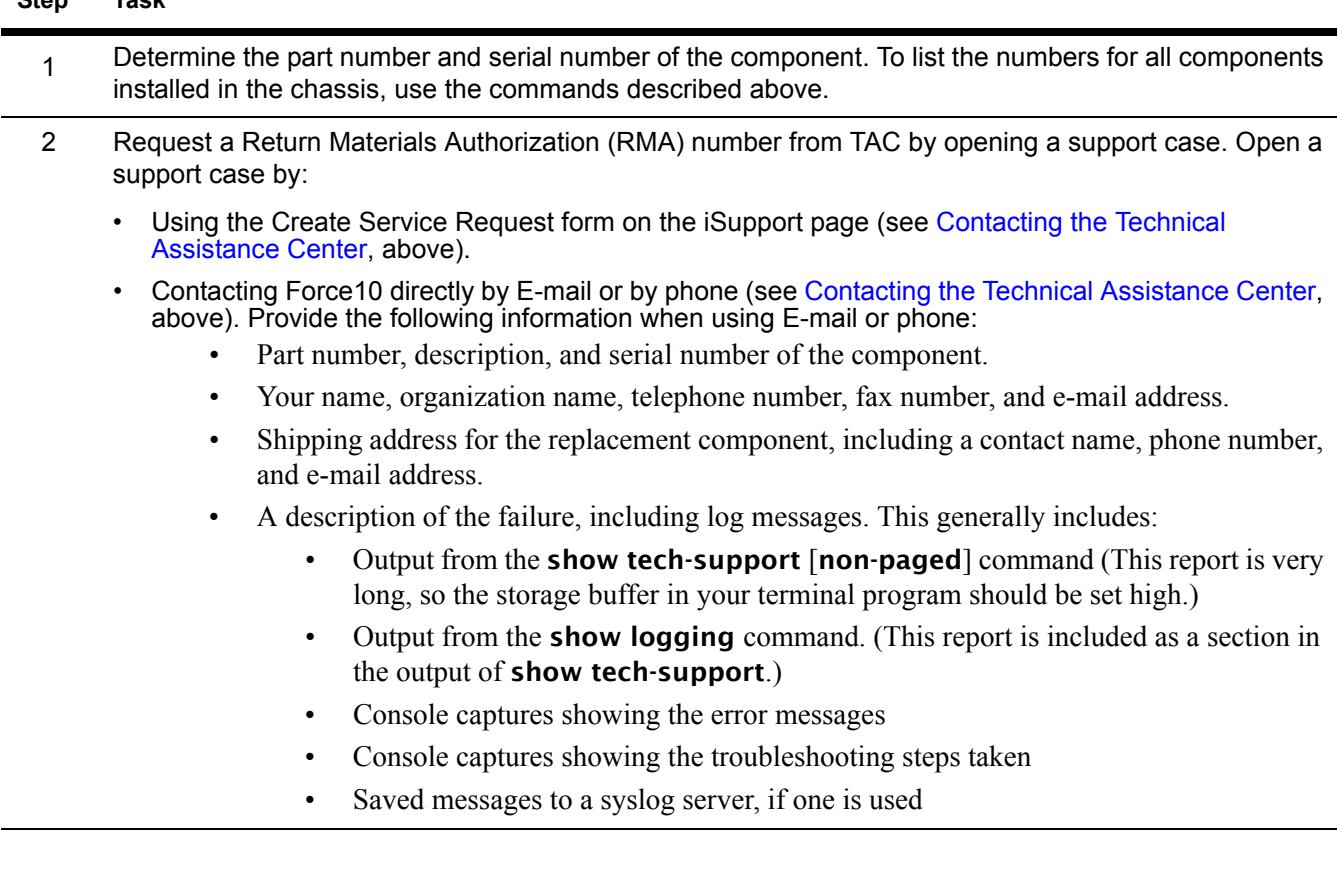

<span id="page-49-3"></span>**Step Task**

# **Index**

#### <span id="page-50-0"></span>**Numerics**

10G module serial number  $50$ 10-Gigabit module [10](#page-9-5) 10-Gigabit module, inserting [19](#page-18-5) 24G stack ports [27](#page-26-4)

#### **A**

AC Power Supply [6](#page-5-0) AC/DC rectifier [33](#page-32-2) acoustic noise [41](#page-40-6) AC-to-AC cable [36](#page-35-1) add units to a stack [26](#page-25-3) Agency Compliance [42](#page-41-4) Alarm status LED [16](#page-15-3) alarms, major and minor [16](#page-15-4) altitude, maximum [41](#page-40-7)

#### **B**

back-pressure support [11](#page-10-2) backup DC Power Module [10](#page-9-6) backup power [33](#page-32-3) battery removal [46](#page-45-0) battery, lithium [42](#page-41-5) baud rate [37](#page-36-4) brackets [10](#page-9-7)

#### **C**

Cabinet placement [16](#page-15-5) cable, AC-to-AC [36](#page-35-1) Canadian compliance [43](#page-42-0) catalog name [9](#page-8-3) catalog name GP- XFP-1CX4 (for CX4 XFP) [20](#page-19-0), [40](#page-39-2) catalog name S50-01-10GE-2C (CX4 module) [20](#page-19-1) catalog name SA-01-PSU-V (external rectifier) [31](#page-30-5) catalog name, S25N [19](#page-18-6) catalog name, S25V [19](#page-18-7) catalog names, module [19](#page-18-8)

Chassis Physical Design depth [41](#page-40-8) height [41](#page-40-9) width [41](#page-40-10) commands cx4-cable-length [20](#page-19-2) power-budget [17](#page-16-5) show logging eventlog [50](#page-49-2) show system brief [26](#page-25-4) show system stack-ports [26](#page-25-5) show system stack-unit [26](#page-25-6) show tech-support [50](#page-49-3) stack-unit priority [26](#page-25-7) stack-unit provision [26](#page-25-8) stack-unit renumber [26](#page-25-9) compliances [43](#page-42-0) Connecting Stacking Ports [27](#page-26-5) connections, power [32](#page-31-2) console port [10](#page-9-5) console terminal settings [38](#page-37-3) contacting TAC (technical support) [47](#page-46-3) Contents, Table of [3](#page-2-0) Current Sharing connection [17,](#page-16-6) [31](#page-30-6) current-sharing mode [11](#page-10-3) CX4 module [40](#page-39-3) CX4 module (Cat # S50-01-10GE-2C) [20](#page-19-1) CX4 ports [11](#page-10-4) CX4 XFP converter [20,](#page-19-0) [40](#page-39-4) cx4-cable-length command [20](#page-19-2)

#### **D**

Danger [5,](#page-4-5) [6](#page-5-1) DB-9 to RJ-45 [11](#page-10-5) DC power module [29](#page-28-3) DC Power Supply [6](#page-5-2) DC-DC cable length [34](#page-33-3) DC-to-DC cable [31](#page-30-7) depth of chassis [41](#page-40-11) disposal, switch [45](#page-44-2)

earth ground [16](#page-15-6) electromagnetic noise [15](#page-14-3) electrostatic discharge [18,](#page-17-2) [19](#page-18-9) Emissions [44](#page-43-2) Environmental Parameters [41](#page-40-5) ESD [18,](#page-17-3) [19](#page-18-10), [39,](#page-38-2) [40](#page-39-5) Ethernet crossover cable [37](#page-36-5) Ethernet ports [10](#page-9-5) European compliance [43](#page-42-1) European WEEE Directive [45](#page-44-3)

#### **F**

fan replacement [16](#page-15-7) fan speed [16](#page-15-8) fans [11](#page-10-6), [16](#page-15-9) fans and ventilation [16](#page-15-10) Flash memory [11](#page-10-7) flow control [37](#page-36-6) front panel [9](#page-8-3) front panel, switch [12](#page-11-3)

#### **G**

ground connector [10](#page-9-5) grounding [16](#page-15-11), [29,](#page-28-4) [31](#page-30-8)

#### **H**

hardware, requesting replacement [50](#page-49-4) heat production [41](#page-40-12) humidity, acceptable [15,](#page-14-4) [41](#page-40-13)

#### **I**

ID, stack [13](#page-12-2) IEEE 802.3af (PoE standard) [11](#page-10-8) Immunity [44](#page-43-3) install SFP [39](#page-38-3) **Installation** Cabinet [21](#page-20-4) Rack [21](#page-20-5) Rack or Cabinet [21](#page-20-6) Tabletop [21](#page-20-7) iSupport [48](#page-47-2)

#### **J**

Japan compliance [43](#page-42-2) jumbo frames [11](#page-10-9)

#### **K**

Korea warning [44](#page-43-4)

#### **L**

LED Displays [12](#page-11-4) LEDs, port status [12](#page-11-5) LEDs, stacking [12](#page-11-6) LEDs, Status indicator [12](#page-11-7) load-sharing [11,](#page-10-10) [17](#page-16-7), [29](#page-28-5) Locating Serial Numbers [49](#page-48-3) log messages [16](#page-15-12)

#### **M**

MAC address [11](#page-10-11) major alarm [16](#page-15-13) Maximum altitude [41](#page-40-7) Maximum Thermal Output [41](#page-40-12) MIL-STD-810 [41](#page-40-14) modules, optional [19](#page-18-11) mounting hardware [31](#page-30-9)

#### **N**

noise, acoustic [41](#page-40-6)

#### **O**

octopus cables [37](#page-36-7) optical port warning [40](#page-39-6)

#### **P**

Example and 16<br>
Example and 16<br>
contempt example roles in Science and 15<br>
Sendantic Universe is  $24$ <br>
Sendantic Universe is  $24$ <br>
Sendantic Universe is  $24$ <br>
Electron transfer a context of the sendant of the Science and 1 parity [37](#page-36-8) perchlorate [46](#page-45-1) pinouts, console port [37](#page-36-9) PoE [11](#page-10-12) PoE (Power over Ethernet) [11,](#page-10-13) [17](#page-16-4), [38](#page-37-4) PoE power budget [17](#page-16-8) Port LED [12](#page-11-8) port status indicator LEDs [12](#page-11-5) ports [11](#page-10-14) ports, shared [10](#page-9-5) Power [17](#page-16-9) power AC requirements [42](#page-41-6) consumption [42](#page-41-7) Power components [31](#page-30-10) Power Connections [32](#page-31-2) power cord [10](#page-9-8) Power Module, Redundant [10](#page-9-6)

Power over Ethernet (PoE) [11,](#page-10-13) [38](#page-37-4) power receptacle  $10$ power source [10](#page-9-9) power supply [11](#page-10-15) power supply LED [13](#page-12-3) Power Supply module serial number [50](#page-49-1) power supply, tandem installation [33](#page-32-4) power, DC backup [33](#page-32-3) power-budget command [17](#page-16-5) PSU, S25V [33](#page-32-5)

#### **R**

rack clearance [41](#page-40-15) Rack Installation [21](#page-20-5) Rack Mounting [16](#page-15-14) Four-post with threaded rails [22](#page-21-1) grounding [16](#page-15-15) Rear [23](#page-22-1) Two-Post [21](#page-20-8) RAM [11](#page-10-16) rectifier [33](#page-32-2) Recyclers, Notice to [45](#page-44-4) recycling, switch [45](#page-44-2) Redundant Power Module [10](#page-9-6) Redundant Power Supply Unit (PSU) [33](#page-32-5) remove units from a stack [26](#page-25-3) removing a unit from a stack [26](#page-25-10) removing battery [46](#page-45-0) requesting replacement hardware [50](#page-49-4) RJ-45 installation [37](#page-36-10)

#### **S**

```
S25N (Cat# S25-01-GE-24T)
9
10
S25V (Cat# S25-01-GE-24V)
9
S25V front view
9
S25V PSU 33
10
Safety Standards 44
10
50
50
50
50
Serial Numbers, Locating 49
SFP Port LED 12
10
SFP, install 39
```
SFPs, Installing [40](#page-39-7) shock and vibration [41](#page-40-16) show commands [12](#page-11-10) show hardware command [50](#page-49-7) show logging command [16](#page-15-16) show logging eventlog command [50](#page-49-2) show running-config command [50](#page-49-8) show switch unit command [50](#page-49-9) show system brief command [26](#page-25-4) show system stack-ports command [26](#page-25-5) show system stack-unit command [26](#page-25-6) show tech-support command [50](#page-49-3) SNMP traps [12](#page-11-11) sound levels [41](#page-40-6) **Specifications** Agency Compliance [42](#page-41-4) chassis [41](#page-40-17) environmental [15,](#page-14-5) [41](#page-40-18) Power [42](#page-41-8) stack ID [13](#page-12-2) stack management [26](#page-25-3) stack port [10](#page-9-5) Stack Ports diagram [28](#page-27-2) stack ports, 24G [27](#page-26-4) Stacking cables [10](#page-9-12) stacking commands [26](#page-25-11) stacking connections [28](#page-27-3) stacking indicator LED [10](#page-9-5) Stacking LEDs [12](#page-11-6) stacking limitations [27](#page-26-6) stacking module, Inserting [19](#page-18-5) stacking ports [11](#page-10-17) Stacking Ports, Connecting [27](#page-26-5) stacking S-Series switches [27](#page-26-7) stacking topologies [27](#page-26-8) stack-unit priority command [26](#page-25-7) stack-unit provision command [26](#page-25-8) stack-unit renumber command [26](#page-25-9) Status indicator LEDs [12](#page-11-7) status panel LEDs [9](#page-8-6), [10](#page-9-5) storage guidelines [18](#page-17-4) Storing Components [18](#page-17-5) straight-through cable [37](#page-36-11) support contacts [48](#page-47-2) Swapping Units in a Stack [26](#page-25-2) switch ID [13](#page-12-4) switch recycling [45](#page-44-2) System Status [12](#page-11-12)

The contents of Contents of Contents of Contents and<br>The first decrease content (NCL), contents of 47<br>Festival Assessment Contents (NCL), contents of 47<br>contents and contents contents of the contents of the contents of the Table of Contents [3](#page-2-0) Tabletop Installation [21](#page-20-9) Technical Assistance Center (TAC), contacting [47](#page-46-3) Telcordia [41](#page-40-19) temperature acceptable ambient range [41](#page-40-20) fans and ventilation [16](#page-15-10) relative humidity [18](#page-17-6) storage [18](#page-17-6) temperature warning message [16](#page-15-17) temperature, operating [41](#page-40-21) temperature, storage [41](#page-40-22) terminal server [37](#page-36-12) terminal settings, console [38](#page-37-3) Thermal Output, Maximum [41](#page-40-12) Tools Required [18](#page-17-7) topology cascade [27](#page-26-8) ring [27](#page-26-9)

#### **V**

ventilation [16](#page-15-18) voltage [42](#page-41-9)

#### **W**

Warning [6](#page-5-3) AC Power Supply [6](#page-5-0) DC Power Supply [6](#page-5-2) WEEE [45,](#page-44-5) [46](#page-45-2) Weight [41](#page-40-23) width of chassis [41](#page-40-24)

#### **X**

XFP Installation [40](#page-39-8) XFP LINK/ACT [10](#page-9-5) XFP Port LED [12](#page-11-13) XFP ports [11](#page-10-18)